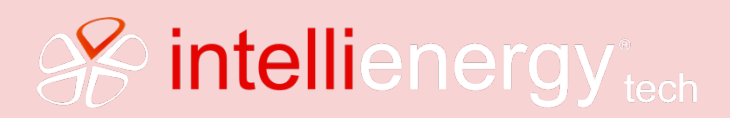

# Scheda Tecnica 1.0 PN/ICON50\_REV1.0

ICON50

CONTROLLORE DDC (**D**irect **D**igital **C**ontrol)

Il documento descrive le modalità di installazione ed uso del controllore **ICON50**.

**Per quanto riguarda le funzioni disponibili sul controllore ICON50, il presente manuale fa riferimento alla versione FW 1.0.1.3\_TEC.**

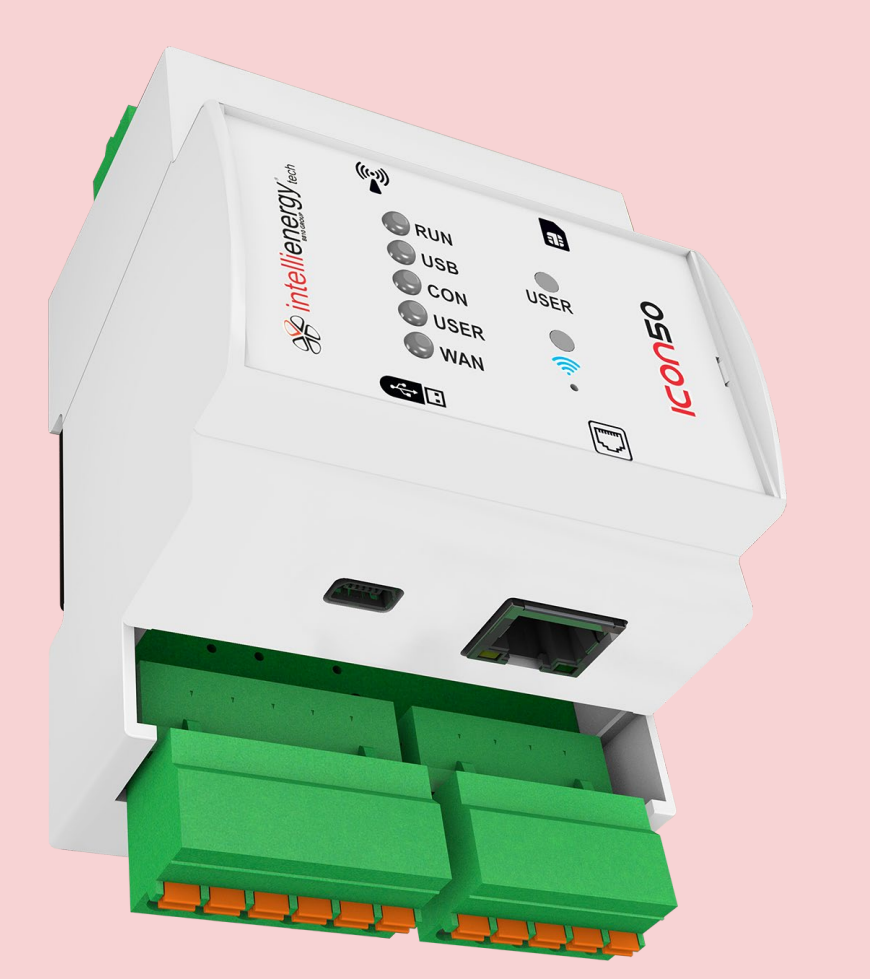

# **CLAUSOLE GENERALI**

Malgrado sia stata posta la massima cura nell'elaborazione di questo documento, **INTELLIENERGY TECHNOLOGIES** non può garantire l'assoluta esattezza di tutte le informazioni ivi contenute e non può essere ritenuta responsabile né degli errori che ciò potrebbe comportare, né dei danni che ne potrebbero risultare dall'utilizzo o dall'applicazione.

I prodotti materiali, il software ed i servizi presentati in questo documento sono soggetti ad evoluzione in quanto a caratteristiche di presentazione, e di funzionamento; **INTELLIENERGY TECHNOLOGIES** si riserva il diritto di eventuali modifiche senza preavviso.

### **COPYRIGHT**

È vietata ogni riproduzione o copia di quest'opera, anche se parziale, e mediante qualsiasi procedimento. Firmware/Software per **ICON50**: questo firmware/software è di proprietà di **INTELLIENERGY TECHNOLOGIES**.

La vendita di ogni esemplare memorizzato di questo software conferisce all'acquirente una licenza non esclusiva, strettamente limitata all'uso dell'esemplare suddetto su un dispositivo **ICON50**. Ogni copia o altra forma di duplicazione di questo prodotto è vietata.

### **CENTRI DI ASSISTENZA TECNICA AUTORIZZATI**

### **INTELLIENERGY TECHNOLOGIES**

Via Arno, 108 - 50019 Sesto Fiorentino - Firenze Tel.: +39-055-3990423 Fax: +39-055-0734900 Sito WEB[: http://www.intellienergy.it](http://www.intellienergy.it/)

# **Sommario**

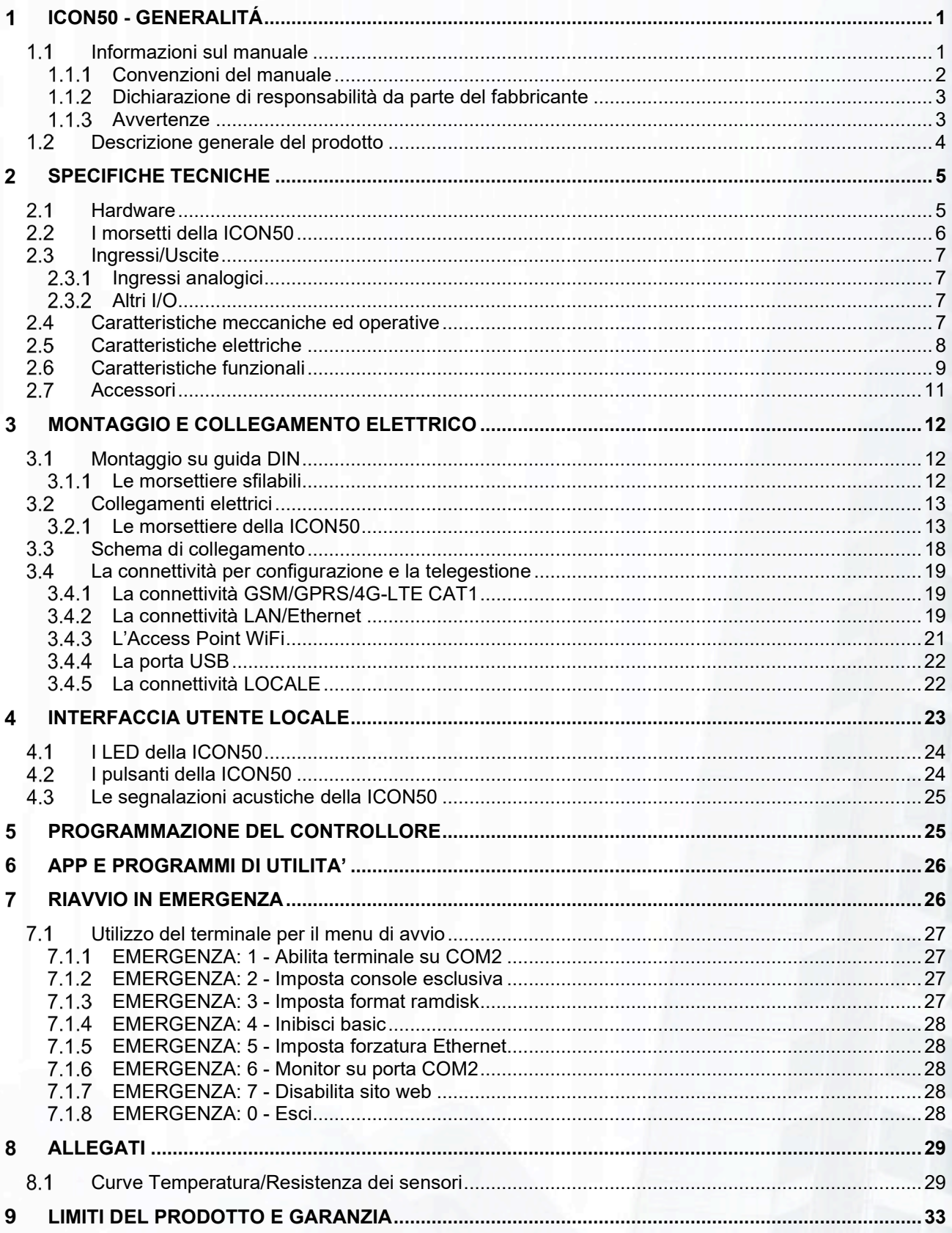

# **Indice delle FIGURE**

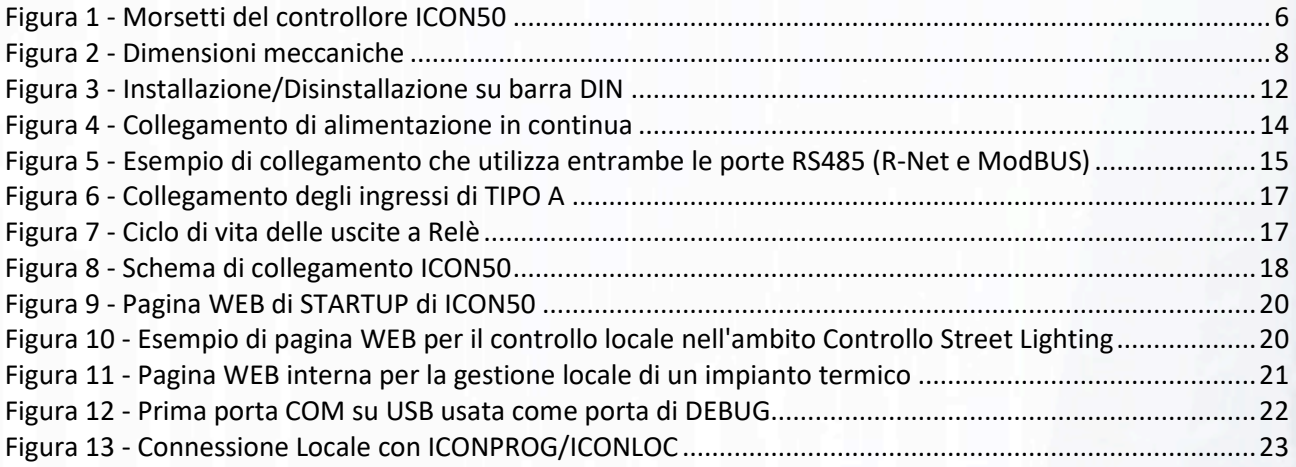

# **Indice delle TABELLE**

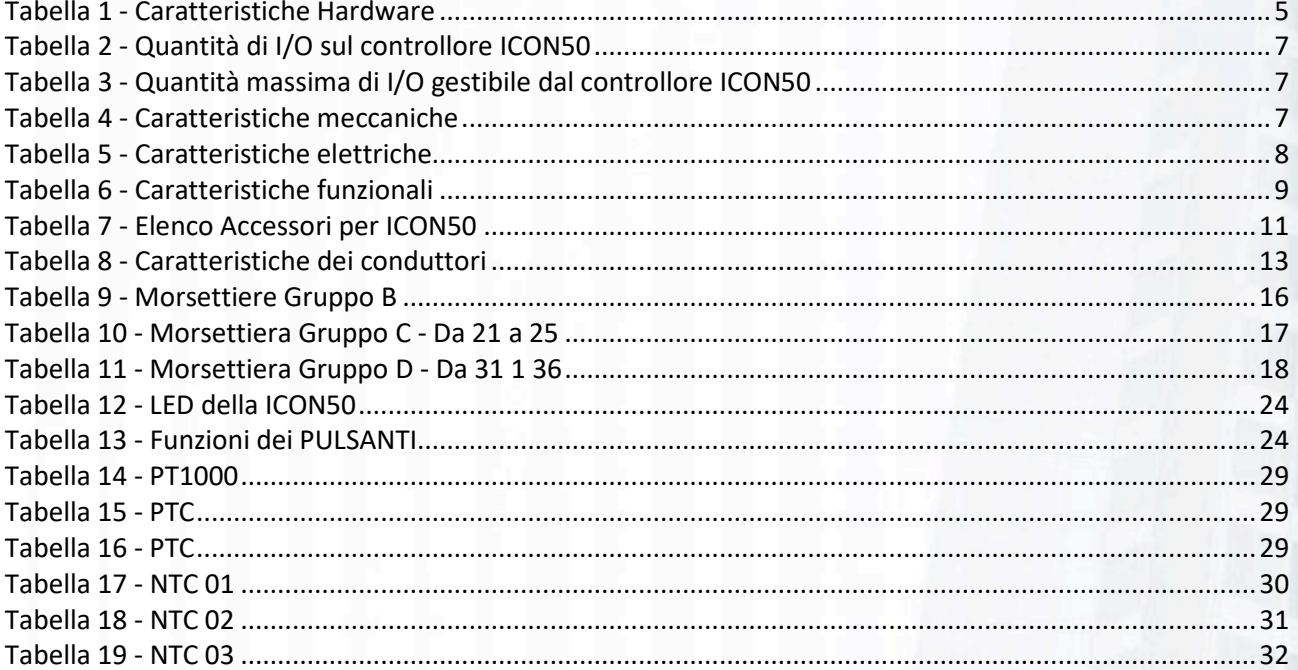

# <span id="page-4-0"></span>ICON50 - GENERALITÁ

# **GRAZIE per aver acquistato il controllore ICON50**

**Questo manuale si propone di fornire una descrizione del controllore DDC ICON50. Il supporto tecnico di INTELLIENERGY è a vostra disposizione, durante il normale orario di ufficio. I nostri Servizi Vendite ed il nostro gruppo di Supporto Tecnico sono disponibili ad assistervi in ogni modo possibile.**

**Prima di chiamare il Servizio Tecnico, effettuare per cortesia le seguenti verifiche:**

- **Leggere attentamente ed integralmente questo manuale almeno una volta, consultare inoltre il manuale di programmazione e quello di utilizzo.**
- **Leggere attentamente TUTTI i manuali delle apparecchiature installate: per moduli di espansione, sonde, ecc. ecc. riferirsi ai relativi manuali.**
- **Controllare lo schema di collegamento e verificare i collegamenti.**
- **Controllare tutti i fusibili**
- **Assicurarsi che l'alimentatore e/o la batteria di riserva forniscano la tensione prescritta.**
- **Verificare i dati di configurazione.**
- **Consultare il capitolo "Risoluzione dei problemi" di questo manuale**
- **Annotare il numero di matricola dell'apparecchiatura ed il numero di versione e conservare ogni tipo di documentazione relativa al prodotto.**

**Queste informazioni ci consentiranno di venire in vostro aiuto più rapidamente e con maggior efficacia.**

# <span id="page-4-1"></span>Informazioni sul manuale

Questo documento contiene informazioni di proprietà riservata. Nessuna parte di questa pubblicazione potrà essere fotocopiata o riprodotta senza il preventivo consenso scritto di **INTELLIENERGY TECHNOLOGIES**.

**Cronologia delle versioni:**

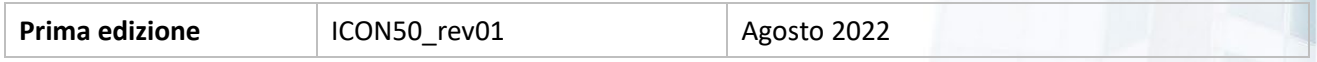

Le informazioni contenute in questo documento possono essere soggette a modifiche ed aggiornamenti senza preavviso. Il presente manuale è parte integrante dello strumento. Al momento della prima installazione dell'apparecchio, l'operatore deve procedere ad effettuare un accurato controllo del contenuto del manuale al fine di verificarne l'integrità e la completezza.

Nel caso risultasse rovinato, incompleto o inadeguato, si prega di contattare **INTELLIENERGY TECHNOLOGIES** così da reintegrare o sostituire prontamente il manuale non conforme.

Le versioni ufficiali del manuale, delle quali **INTELLIENERGY TECHNOLOGIES** è direttamente responsabile, sono la versione in lingua italiana ed in lingua inglese. Per i paesi di lingua diversa da quelle delle versioni sopra citate, il manuale ufficiale è quello in lingua inglese. **INTELLIENERGY TECHNOLOGIES** non si assume alcuna responsabilità rispetto ad eventuali traduzioni in lingue diverse eseguite da distributori o utenti stessi.

L'osservanza delle procedure operative e delle avvertenze descritte nel presente manuale è un requisito essenziale per il corretto funzionamento dell'apparecchio e per garantire la sicurezza dell'operatore.

Il manuale d'installazione deve essere letto in tutte le sue parti, di fronte all'apparecchio, come fase propedeutica all'uso, in modo che risultino chiare le modalità di funzionamento, i comandi, le connessioni alle apparecchiature periferiche e le precauzioni per un uso corretto e sicuro.

Il manuale deve essere conservato, integro e leggibile in tutte le sue parti, in un luogo sicuro ed allo stesso tempo accessibile rapidamente dall'operatore durante le operazioni di installazione e/o revisione dell'installazione. Il presente documento contiene, come allegato, una guida rapida d'installazione.

# <span id="page-5-0"></span>1.1.1 Convenzioni del manuale

Il presente manuale d'uso utilizza le seguenti convenzioni:

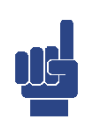

### **NOTA**

**LE NOTE CONTENGONO INFORMAZIONI IMPORTANTI DA METTERE IN EVIDENZA RISPETTO AL RESTO DEL TESTO. ESSE CONTENGONO GENERALMENTE INFORMAZIONI UTILI ALL'OPERATORE PER ESEGUIRE IN MODO CORRETTO ED OTTIMIZZARE LE PROCEDURE OPERATIVE DELL'APPARECCHIO.** 

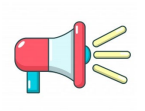

### **AVVERTENZA!**

**I MESSAGGI DI AVVERTENZA APPAIONO NEL MANUALE PRIMA DI PROCEDURE O DI OPERAZIONI CHE DEVONO ESSERE OSSERVATE PER EVITARE IL VERIFICARSI DI POSSIBILI PERDITE DI DATI O DANNI ALLE APPARECCHIATURE.**

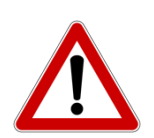

### **ATTENZIONE!**

**I MESSAGGI DI ATTENZIONE APPAIONO NEL MANUALE IN CORRISPONDENZA DELLA DESCRIZIONE DI PROCEDURE O DI OPERAZIONI CHE, SE NON ESEGUITE IN MANIERA CORRETTA, POTREBBERO CAUSARE DANNI ALL'OPERATORE.**

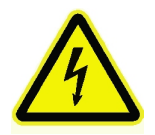

### **ATTENZIONE!**

**I MESSAGGI DI ATTENZIONE APPAIONO NEL MANUALE IN CORRISPONDENZA DELLA DESCRIZIONE DI PROCEDURE O DI OPERAZIONI CHE, SE NON ESEGUITE IN MANIERA CORRETTA, POTREBBERO CAUSARE DANNI ALL'OPERATORE.**

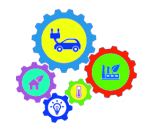

### **NOTA PER LA CONFIGURAZIONE**

**I MESSAGGI DI NOTA PER LA CONFIGURAZIONE APPAIONO NEL MANUALE IN CORRISPONDENZA DELLA DESCRIZIONE DI ELEMENTI SIGNIFICATIVI PER LA FASE DI CONFIGURAZIONE/PROGRAMMAZIONE DELLA APPARECCHIATURA.**

# <span id="page-6-0"></span>Dichiarazione di responsabilità da parte del fabbricante

**INTELLIENERGY TECHNOLOGIES** si considera responsabile agli effetti della sicurezza, affidabilità e prestazioni dell'apparecchio soltanto se è utilizzato in rispetto delle seguenti condizioni:

- Tarature, modifiche o riparazioni dovranno essere effettuate da personale qualificato ed autorizzato espressamente da INTELLIENERGY TECHNOLOGIES.
- L'apertura dell'apparecchio e l'accesso alle sue parti interne, **ove non espressamente indicato nel presente manuale**, devono essere effettuati solamente da personale qualificato per la manutenzione, opportunamente autorizzato da INTELLIENERGY TECHNOLOGIES.
- L'ambiente nel quale l'apparecchio è utilizzato deve essere conforme alle prescrizioni di sicurezza.
- L'impianto elettrico dell'ambiente deve essere perfettamente efficiente e realizzato secondo le norme vigenti.
- Le sostituzioni effettuabili di parti dell'apparecchio ed accessori devono essere effettuate con altri dello stesso tipo ed aventi le medesime caratteristiche.
- L'uso e la manutenzione dell'apparecchio e dei relativi accessori devono essere effettuati in conformità alle istruzioni descritte nel presente manuale.
- Il presente manuale sia mantenuto integro e leggibile in tutte le sue parti.

# <span id="page-6-1"></span>**1.1.3 Avvertenze**

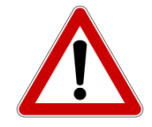

### **ATTENZIONE!**

**LA VOSTRA SICUREZZA È IMPORTANTE! NON SEGUIRE LE ISTRUZIONI RIPORTATE IN QUESTO DOCUMENTO Può ESPORVI A SITUAZIONI DI PERICOLO.**

Il controllore deve essere installato da personale qualificato in accordo con i regolamenti nazionali e/o i relativi requisiti locali. Se il regolatore non viene installato, messo in servizio e manutenuto correttamente, secondo le istruzioni contenute in questo manuale, potrebbe non funzionare correttamente e potrebbe portare l'utente ad operare in condizioni di pericolo.

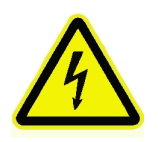

## **ATTENZIONE!**

**TOGLIETE L'ALIMENTAZIONE ELETTRICA PRIMA DI EFFETTUARE INTERVENTI. LA MANCATA OSSERVANZA DI QUESTA INDICAZIONE PUO' PROVOCARE DANNI S PERSONE O COSE.**

# <span id="page-7-0"></span>1.2 Descrizione generale del prodotto

**ICON50** è un controllore DDC (Direct Digital Control) a libera programmazione appartenete alla famiglia di controllori **ICON** di Intellienergy. La sua programmazione può essere realizzata sia con gli strumenti integrati della piattaforma **FLOWER**, sia con lo strumento di configurazione locale **BAOBAB**.

Come per gli altri membri della famiglia **ICON** la logica di funzionamento dell'impianto controllato avviene grazie all'utilizzo di oggetti grafici ottimizzati e pronti all'uso, sia tramite l'utilizzo di un linguaggio testuale BASIC-LIKE. Nell'ambito della regolazione climatica il controllore nasce per la gestione a distanza di impianti di piccole dimensioni, dove sono necessarie poche capacità di I/O ma non si vuole rinunciare all'ottimizzazione delle prestazioni energetiche.

La dotazione di I/O a bordo macchina, benché limitata rende comunque possibile la gestione di più circuiti termici distinti, riservando per ciascuno le proprie modalità operative, il proprio calendario di funzionamento e i propri comandi di uscita. Le funzioni di regolazione climatica sono realizzabili sia grazie a logiche PID, sia con funzionalità di Fuzzy Logic. Sono inoltre presenti funzioni adattive per l'ottimizzazione degli orari di comfort. In ambito più generale la **ICON50** fornisce un semplice e completo strumento di tele gestione e tele controllo. La presenza di due porte RS485 permette di utilizzare il controllore sia nell'ambito del monitoraggio (impostando una delle due porte come Master o Slave ModBUS (RTU) permettendo ad esempio di interfacciarsi con tutti gli strumenti che utilizzano questo protocollo, compreso il sistema di sonde Wireless) sia in quello della regolazione (utilizzando l'altra porta come R-Net e gestire i moduli di espansione di I/O). Il protocollo ModBUS è gestibile anche attraverso la porta Ethernet (sia come Master che come Slave su IP).

È sempre presente una porta mini USB (Host/Device) per la programmazione e per la gestione di memoria di massa USB. Il controllore è dotato anche di un Server WEB interno, utilizzabile sia per la ordinaria gestione locale dell'impianto controllato, sia per la fase di STARTUP dell'impianto stesso.

È disponibile una Access Point WiFi che permette l'uso del controllore attraverso l'APP **REGOLA**.

Le caratteristiche principali del controllore sono:

- **Flessibilità:** il controllore si adatta a qualunque tipologia di impianto termico, di monitoraggio, di controllo dei quadri elettrici. Grazie alla libera programmazione è possibile far lavorare il controllore in ambiti diversi e a diversi livelli di complessità.
- **Scalabilità:** Il controllore dispone direttamente di 12 punti di I/O (alcuni di questi possono svolgere sia funzione di ingresso che di uscita, digitale e/o analogico). Tramite le porte RS485 è possibile espandere i punti di I/O attraverso specifici moduli. Poiché le porte sono configurabili come master ModBUS è possibile utilizzare anche moduli di terze parti. Anche la porta Ethernet può essere usata allo scopo.
- **Interoperabilità:** grazie alla presenta della porta Ethernet è possibile inserire il controllore nell'ambito del BMS e scambiare informazioni fra dispositivi. La funzionalità P2P permette a più controllori **ICON** di scambiarsi informazioni ed operare in squadra. Attraverso il ModBUS IP è possibile gestire dispositivi esterni o essere gestiti da uno SCADA di livello superiore.
- **Semplicità:** sebbene la libera programmazione permetta un'ampia gamma di applicazioni a livelli di complessità anche elevata, l'utilizzo di **ICON50** può essere semplificato al massimo grazie a librerie di configurazioni facilmente inseribili grazie all'Access Point WiFi del quale è dotato, unitamente all'APP **REGOLA**. Il portale WEB di cui è dotato il controllore permette di sostituire i menù di configurazione con semplici schermate di un qualsiasi browser.
- **Accessibilità da remoto**: il controllore è sempre dotato di un modem GSM/GPRS/4G-LTE CAT1. Questa caratteristica ne permette il controllo da remoto, intendendo sia la gestione che la totale riconfigurazione. Tramite la porta Ethernet il controllore può essere collegato ad un router mobile o fisso, permettendone la gestione anche su rete pubblica (con indirizzi IP dinamici e anche dietro NAT).

# <span id="page-8-0"></span>2 SPECIFICHE TECNICHE

Le tabelle seguenti riportano le specifiche del controllore **ICON50**. @@@@QUI

# <span id="page-8-1"></span>2.1 Hardware

Tabella 1 - Caratteristiche Hardware

<span id="page-8-2"></span>

| <b>CARATTERISTICA</b>                                | <b>DATI</b>                                                                  |                                                                              |                                           |  |  |  |  |
|------------------------------------------------------|------------------------------------------------------------------------------|------------------------------------------------------------------------------|-------------------------------------------|--|--|--|--|
| <b>Contenitore:</b>                                  | Contenitore 4 moduli DIN (EN 60715)                                          |                                                                              |                                           |  |  |  |  |
| Interfaccia utente:                                  | Cinque LED (RUN, USB, CON, USER, WAN), TRE pulsanti (USER, WiFi,             |                                                                              |                                           |  |  |  |  |
|                                                      | RESET) Hot-spot WiFi per display virtuale Grafico 64x128 e tastiera 9 tasti, |                                                                              |                                           |  |  |  |  |
|                                                      | interfaccia WEB tramite rete Ethernet                                        |                                                                              |                                           |  |  |  |  |
| $I/O$ :                                              |                                                                              | 12 punti di I/0 multi-configurabili                                          |                                           |  |  |  |  |
|                                                      |                                                                              | Modalità nativa: 2 IA, 2 UA, 4 ID, 4 UD a relè                               |                                           |  |  |  |  |
|                                                      |                                                                              | Modalità utente: 0-4 IA, 0-2 UA, 4-8 ID, 4-6 UD relè (2 esterni)             |                                           |  |  |  |  |
| Alimentazione:                                       |                                                                              | Corrente Continua 24Vdc (±20%);                                              |                                           |  |  |  |  |
| Consumo:                                             |                                                                              | Tipico 100mA@24Vdc, dipendente dal consumo del modem                         |                                           |  |  |  |  |
| <b>Uscite Digitali:</b>                              |                                                                              | 4 Uscite relè: Contatti NA 6A a 220Vac.                                      |                                           |  |  |  |  |
|                                                      |                                                                              | 0 - 2 Uscite multi-configurabili: 0 /12V 50mA                                |                                           |  |  |  |  |
|                                                      |                                                                              | In base alle condizioni di carico i relè garantiscono un numero specifico di |                                           |  |  |  |  |
|                                                      | cicli operativi.                                                             |                                                                              |                                           |  |  |  |  |
|                                                      | <b>Norma</b>                                                                 | Condizioni                                                                   | Numero cicli                              |  |  |  |  |
|                                                      | EC 61810                                                                     | 6А, 250VAC, соѕф=1, 85°С                                                     | $5x10^3$                                  |  |  |  |  |
|                                                      | EN60730-1<br>EN60730-1                                                       | 3A (1.5A), 250VAC, 85°C<br>5A (1.5A), 250VAC, 85°C                           | 100x10 <sup>3</sup><br>10x10 <sup>3</sup> |  |  |  |  |
| <b>Uscire analogiche:</b>                            |                                                                              | $2 - 0$ Uscite 0-10V o 0-5V max 50mA                                         |                                           |  |  |  |  |
| Ingressi digitali:                                   |                                                                              |                                                                              |                                           |  |  |  |  |
|                                                      |                                                                              | 4 ingressi galvanicamente isolati<br>0 - 4 ingressi S0 (contatti puliti)     |                                           |  |  |  |  |
| Ingressi analogici:                                  |                                                                              | 4 - 0 ingressi multifunzionali in grado di gestire:                          |                                           |  |  |  |  |
|                                                      |                                                                              | PT1000 (-50/+150°C; 0-500°C)                                                 |                                           |  |  |  |  |
|                                                      | PTC (-40/+120°C)                                                             |                                                                              |                                           |  |  |  |  |
|                                                      |                                                                              | Ni1000 (-30/+110°C) - DIN43760, TC6370 e TC5000                              |                                           |  |  |  |  |
|                                                      |                                                                              | NTC - 2880, 2990, 3041, 3136, 3390, 3528, 3560, 3740, 3977, 4090, 4190,      |                                           |  |  |  |  |
|                                                      |                                                                              | 4370, 4570, CCAR10K, CHON20K                                                 |                                           |  |  |  |  |
| Bus Comunicazione: 2 porte RS485 configurabili come: |                                                                              |                                                                              |                                           |  |  |  |  |
|                                                      |                                                                              | Master per moduli di espansione IREM <sup>1</sup>                            |                                           |  |  |  |  |
|                                                      |                                                                              | Master ModBUS RTU                                                            |                                           |  |  |  |  |
|                                                      |                                                                              | <b>Slave ModBUS RTU</b>                                                      |                                           |  |  |  |  |
| <b>Porta Ethernet:</b>                               |                                                                              | IEEE 802.3 100 Mbit. Utilizzabile per:                                       |                                           |  |  |  |  |
|                                                      |                                                                              | Configurazione ICON                                                          |                                           |  |  |  |  |
|                                                      |                                                                              | Accesso al portale WEB interno                                               |                                           |  |  |  |  |
|                                                      |                                                                              | Collegamento all'infrastruttura BMS                                          |                                           |  |  |  |  |
|                                                      |                                                                              | P2P con altri ICON                                                           |                                           |  |  |  |  |
|                                                      |                                                                              | Connettività remota attraverso router ADSL/3G/4G                             |                                           |  |  |  |  |
| <b>Access Point WiFi:</b>                            | 802.11 b/g/n WIFI 2.4 GHz, supporta WPA/WPA2                                 |                                                                              |                                           |  |  |  |  |

<span id="page-8-3"></span><sup>1</sup> ICON50 gestisce tutti i tipi di moduli di espansione IREM e COMPATIBILI, fino ad un massimo di 8 moduli.

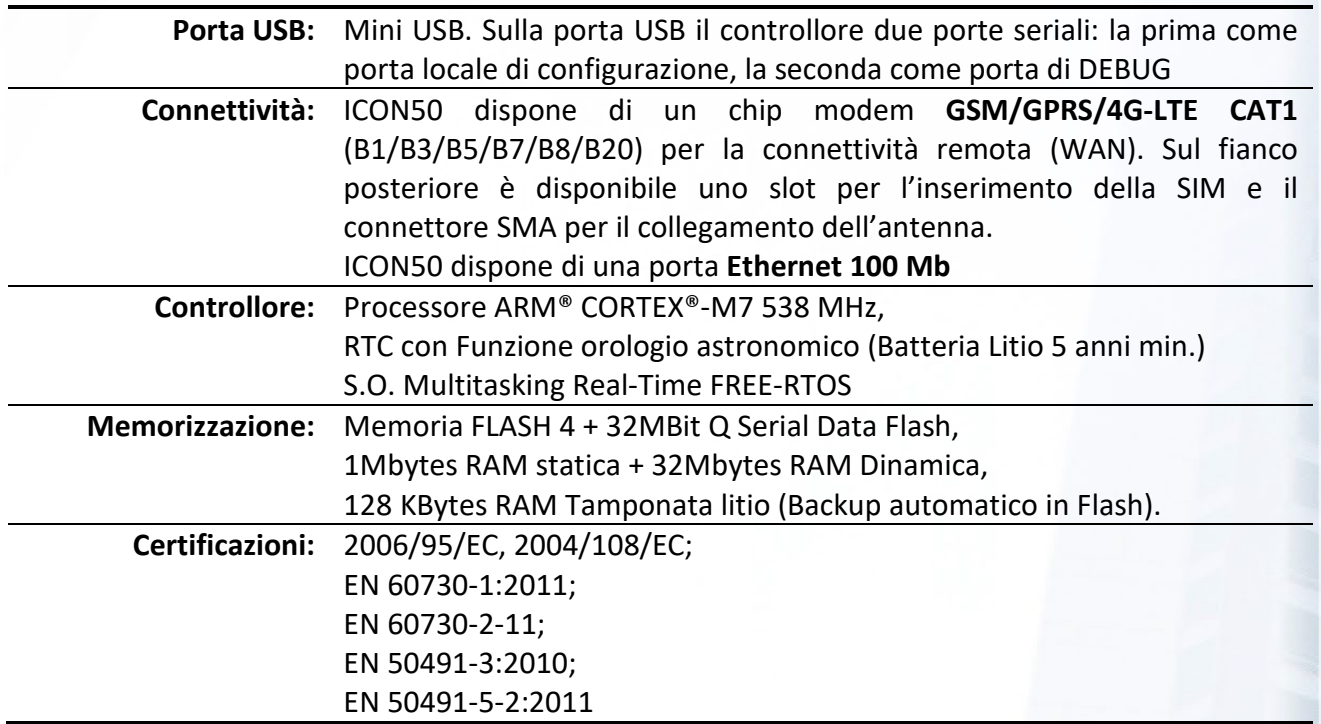

# <span id="page-9-0"></span>2.2 I morsetti della ICON50

La [Figura 1](#page-9-1) mostra la disposizione e nomenclatura dei morsetti della **ICON50**.

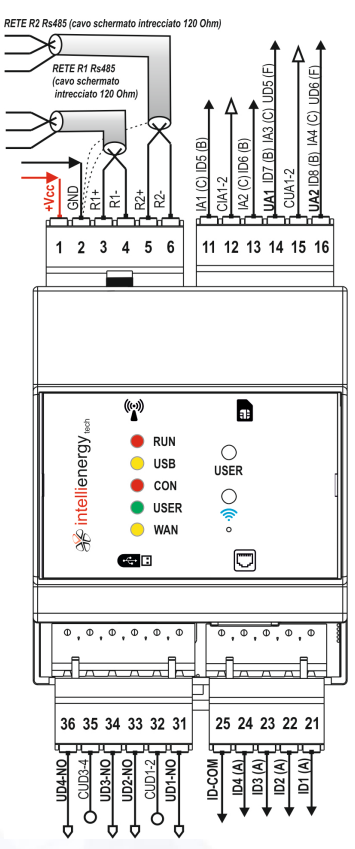

<span id="page-9-1"></span>Figura 1 - Morsetti del controllore ICON50

# <span id="page-10-0"></span>2.3 Ingressi/Uscite

Il controllore **ICON50** dispone di 12 morsetti di I/O "fisici" a bordo. Otto di questi (4 ingressi e 4 uscite) hanno una funzione predeterminata, mentre 4 sono **multifunzionali**, cioè possono svolgere - non contemporaneamente - funzioni di ingresso o di uscita, digitale o analogico.

<span id="page-10-4"></span>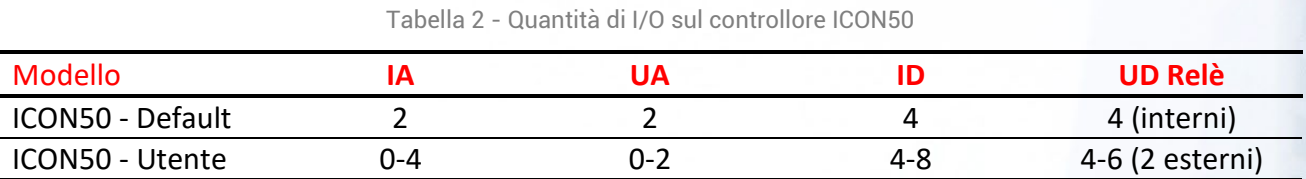

In aggiunta ai punti presenti direttamente sul controllore, la **ICON50** è in grado di gestire i punti di I/O dei moduli di espansione **IREM**. **ICON50** è in grado di gestire anche sonde wireless attraverso il ricevitore **IGW02**.

Tabella 3 - Quantità massima di I/O gestibile dal controllore ICON50

<span id="page-10-5"></span>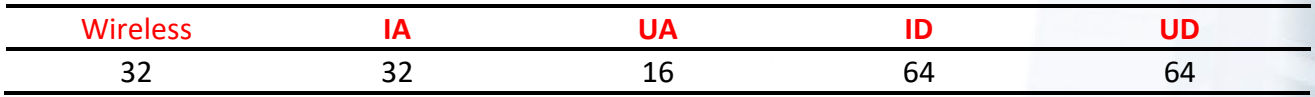

# <span id="page-10-1"></span>2.3.1 Ingressi analogici

I morsetti 11, 13, 14 e 16 possono essere configurati come ingressi analogici per il rilevamento di sonde di temperatura. Ciascuno di questi ingressi può essere configurato per gestire sonde di varia tipologia, permettendo l'utilizzo di sonde già presenti in campo, o di sonde nuove prodotte da Intellienergy o da altre terze parti.

Nel paragrafo **[8.1](#page-32-1) - [Curve Temperatura/Resistenza dei sensori](#page-32-1)** sono riportate le curve relative alle varie configurazioni. Tramite queste curve il controllore è in grado di leggere i diversi sensori e riportare il corretto valore di temperatura misurato.

## **AVVERTENZA!**

**LE SONDE DI TEMPERATURA DEVONO ESSERE COLLEGATE FRA IL MORSETTO DI INGRESSO ED IL RELATIVO MORSETTO COMUNE. È SBAGLIATO, AD ESEMPIO, PORTATE TUTTI I COMUNI DELLE SONDE AD UN UNICO MORSETTO DI RIFERIMENTO.**

# <span id="page-10-2"></span>**2.3.2 Altri I/O**

Per gli altri tipi di ingresso di faccia riferimento al paragrafo 3 - MONTAGGIO [E COLLEGAMENTO ELETTRICO.](#page-15-0)

# <span id="page-10-3"></span>2.4 Caratteristiche meccaniche ed operative

Tabella 4 - Caratteristiche meccaniche

<span id="page-10-6"></span>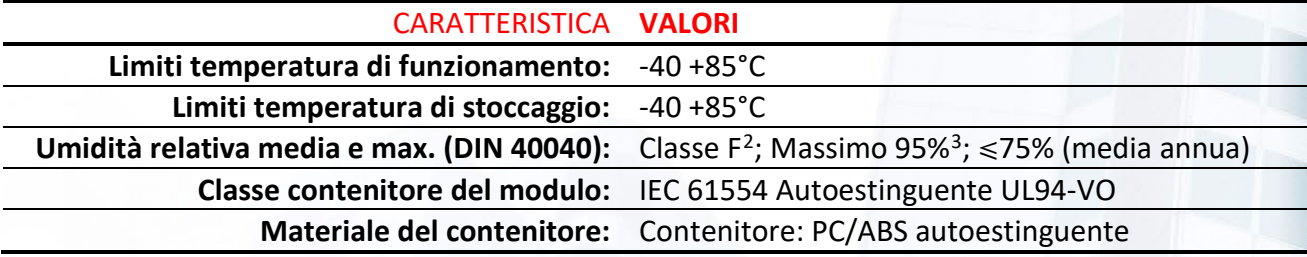

<span id="page-10-7"></span><sup>2</sup> Con temperatura ambiente di 35°C

<span id="page-10-8"></span><sup>3</sup> Per 30 giorni/anno max; negli altri giorni UR max = 85%

### Manuale ICON50

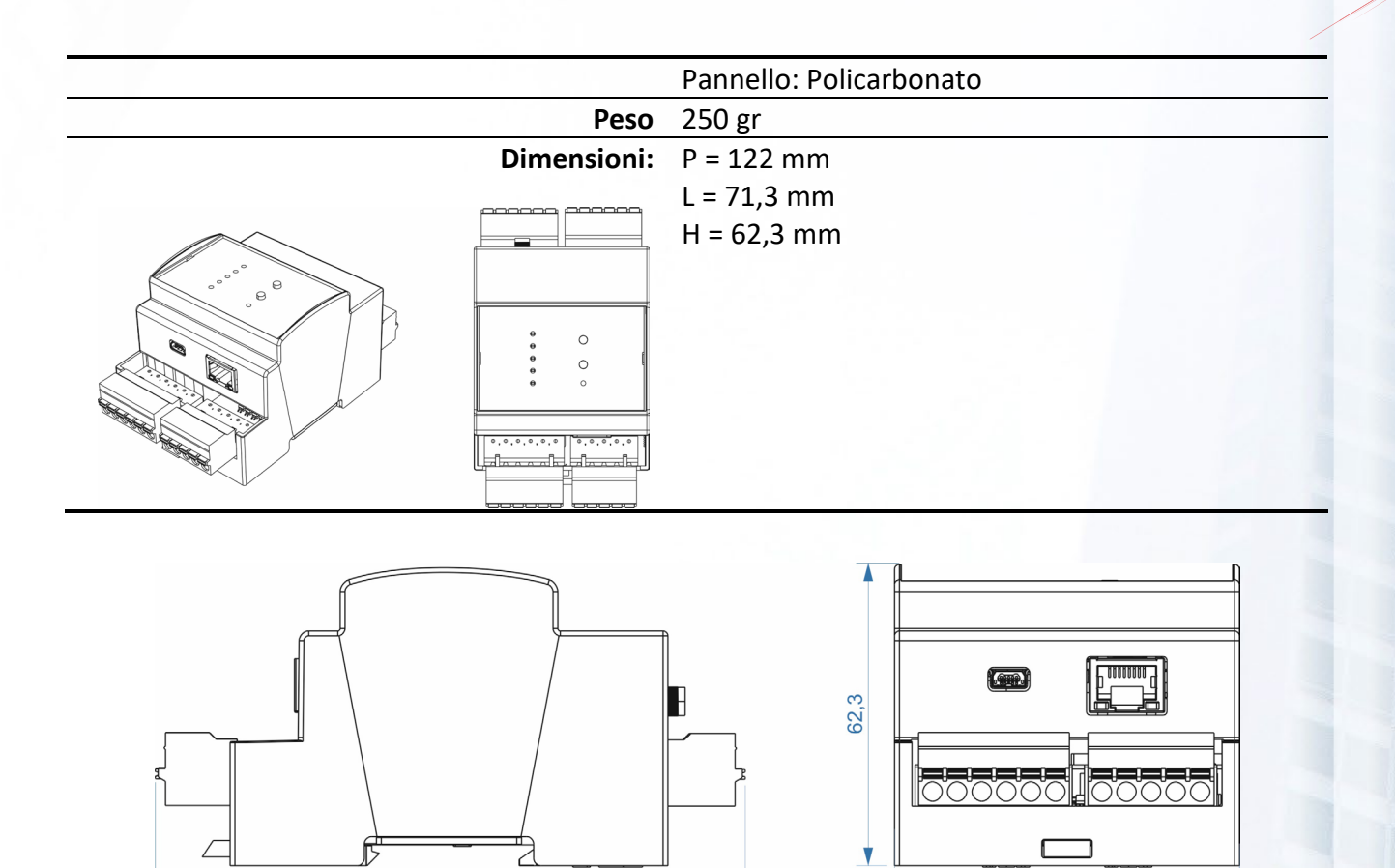

Figura 2 - Dimensioni meccaniche

 $71,3$  mm

# <span id="page-11-1"></span><span id="page-11-0"></span>2.5 Caratteristiche elettriche

**ICON50** richiede una alimentazione in corrente continua.

122,0 mm

<span id="page-11-2"></span>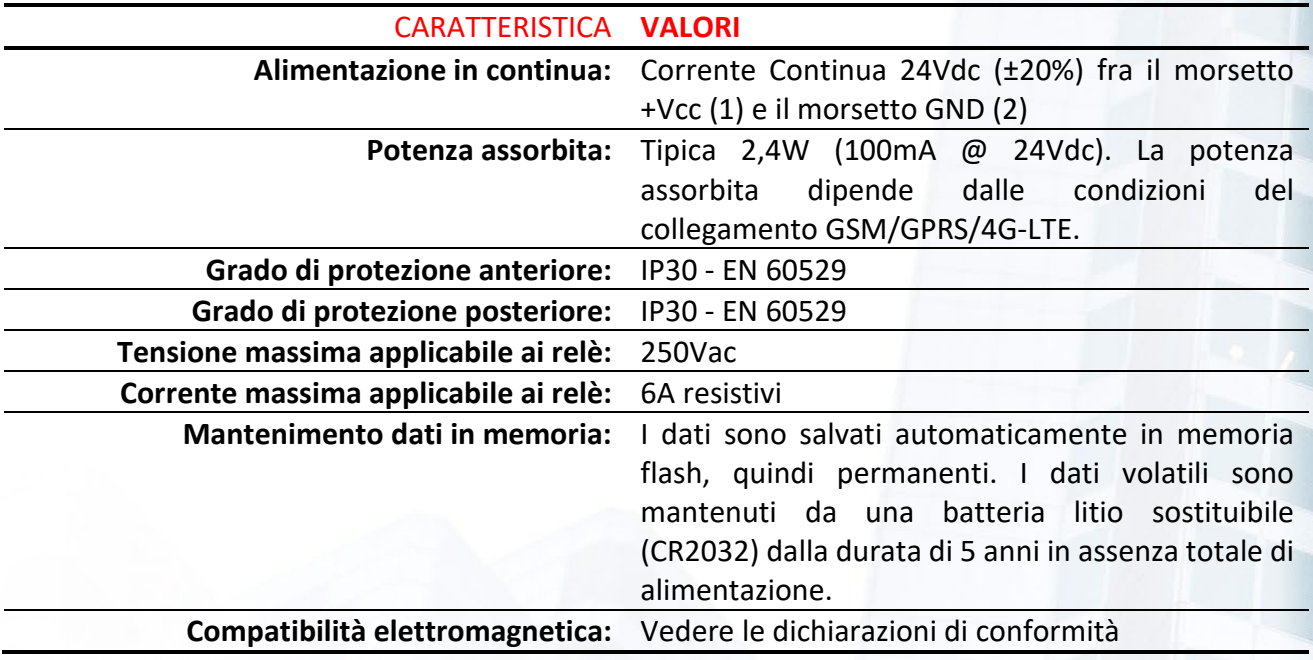

Tabella 5 - Caratteristiche elettriche

# <span id="page-12-0"></span>2.6 Caratteristiche funzionali

Il controllore **ICON50** è liberamente configurabile. Le funzioni che sono disponibili sul controllore sono indicate nella **Tabella 6 - [Caratteristiche funzionali](#page-12-1)**.

<span id="page-12-1"></span>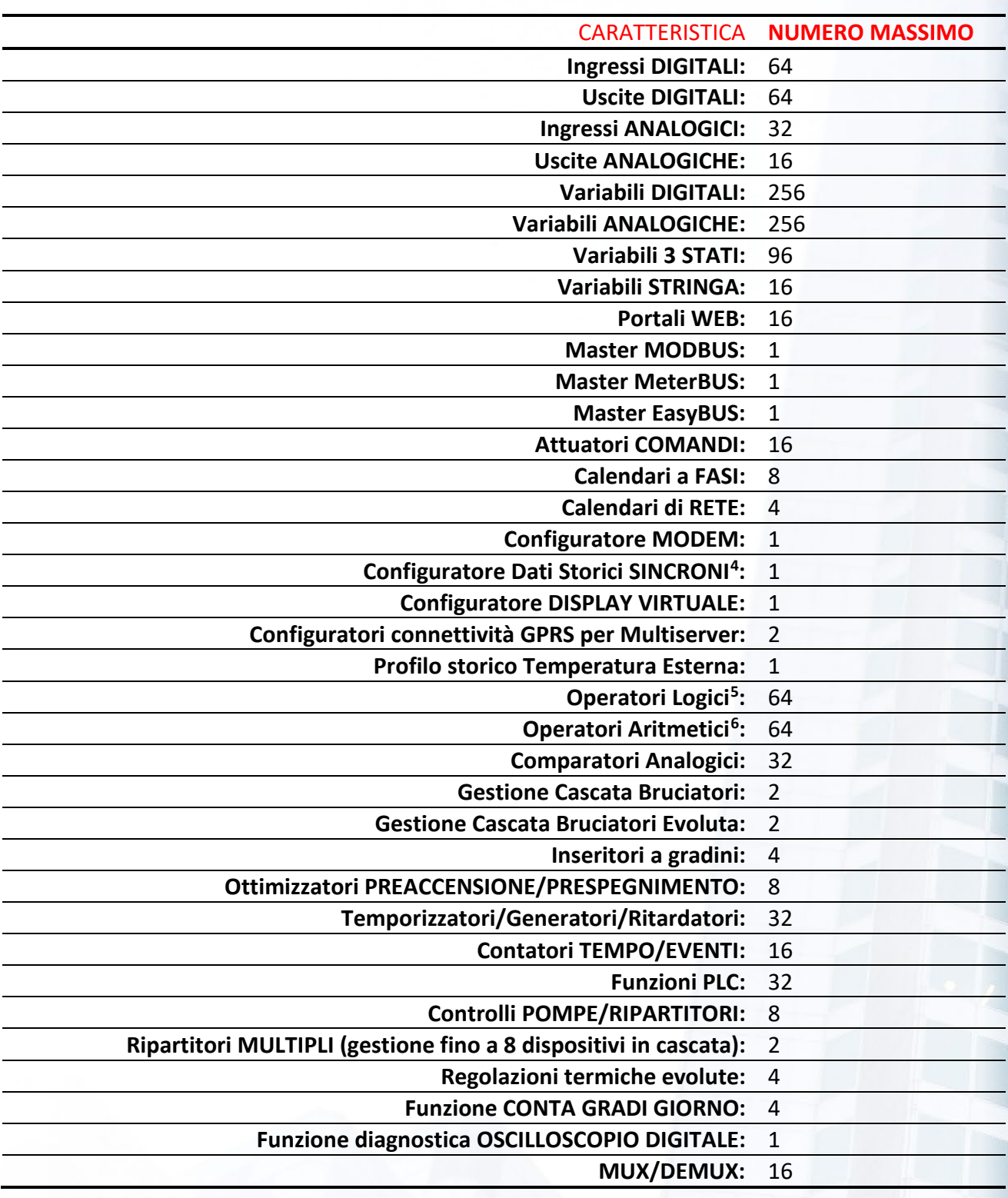

Tabella 6 - Caratteristiche funzionali

<span id="page-12-2"></span><sup>4</sup> Il controllore ha un buffer di 32Kbytes

<span id="page-12-4"></span><span id="page-12-3"></span><sup>&</sup>lt;sup>5</sup> OR, AND, XOR, FF (SR, SRC, JK, T, TC, D), CMP, CMP SUP, CMP INF, CMP CAL, SUM, MUL, DIV, SELECT <sup>6</sup> SUM, MAX, MIN, MUL, DIV, SEL, DA, MPE, EXP

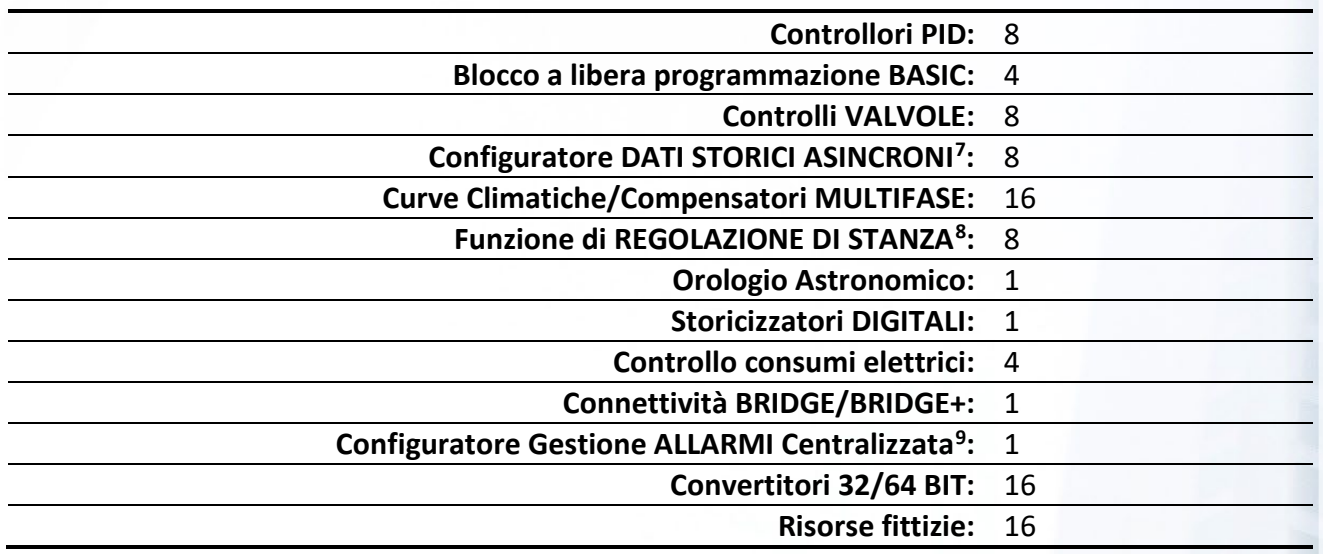

La libera configurabilità del controllore **ICON50** permette all'utente di gestire gli impianti con la massima flessibilità, secondo le necessità dei vari ambiti applicativi.

In **ambito termico** sono facilmente realizzabili:

- Gestione di utenze in modalità climatica, o a punto fisso, o con autorità ambiente.
- Regolazione evoluta di miscelate in base ad una o più sonde (cablate o wireless), utilizzando funzioni i MEDIA, MAX, MIN, con funzioni di esclusione di dati NON VALIDI)
- Gestione di Stanza ESTIVA/INVERNALE, con funzioni di autoriduzione in base all'occupazione.
- **Gestione UTA**
- Funzioni ANTIGRIPPAGGIO degli organi meccanici
- Funzionalità di OTTIMIZZAZIONE degli orari di accensione e spegnimento in base ad orari di comfort

In ambito di **controllo di quadri elettrici** per l'illuminazione stradale è possibile:

- Eseguire le accensioni e gli spegnimenti secondo il calendario astronomico, basato sulle coordinate geografiche del sito.
- Comandare più linee (fino a 3 nel caso di ICON30) anche separatamente con logiche orarie diverse, p.e. nel caso di linee che alimentano illuminazione di sottopassi o altri carichi quali fontane o sistemi di videosorveglianza.
- Inserire anticipi e ritardi personalizzabili rispetto alba e tramonto;
- Rilevare lo stato di interruttori di protezione magnetotermica/differenziale, lo stato dei contattori, l'intervento di scaricatori e relè differenziali;
- Segnalare eventi quali l'apertura porta del quadro, la posizione del selettore automatico/manuale, la mancanza di tensione a monte (intervento batteria UPS;
- Rilevare i dati di consumi elettrici, tensioni, correnti, potenze, ecc. prelevando, in ModBUS, i dati anche di più Energy Meter per singolo controllore (p.e. in caso di carichi esogeni).
- Analizzare i valori e generare allarmi in base a livelli di soglia
- Eseguire attività di emergenza da remoto.
- Attuare comandi di riarmo;
- Gestire moduli di monitoraggio corrente differenziale;

<span id="page-13-0"></span><sup>7</sup> Per la memorizzazione di specifici valori al verificarsi di determinati eventi. Valida soluzione per la memorizzazione di dati di contabilizzazione. Ciascun contatore ha un buffer che può contenere 400 record prima di sovrascrivere quello più vecchio.

<span id="page-13-1"></span><sup>&</sup>lt;sup>8</sup> La funzione di regolazione di STANZA implementa la completa gestione ed ottimizzazione di un ufficio, compresa la funzione di occupazione e di abbandono

<span id="page-13-2"></span><sup>9</sup> Il controllore ha un buffer degli ultimi 100 eventi, sempre visualizzabili localmente. Se configurato opportunamente il controllore invia gli eventi stabiliti verso una o più piattaforme di monitoraggio, anche utilizzando vettori diversi (Esempio GSM + LAN).

**La flessibilità e la potenza del controllore ICON50 sono rese "semplici" grazie a strumenti come la APP REGOLA che permette di trasferire al dispositivo CONFIGURAZIONI DISPONIBILI SUL PORTALE DI TELECONTROLLO**.

# <span id="page-14-0"></span>2.7 Accessori

Il controllore **ICON50** può utilizzare una serie di accessori elencati nella **Tabella 7 - [Elenco Accessori per](#page-14-1)** 

<span id="page-14-1"></span>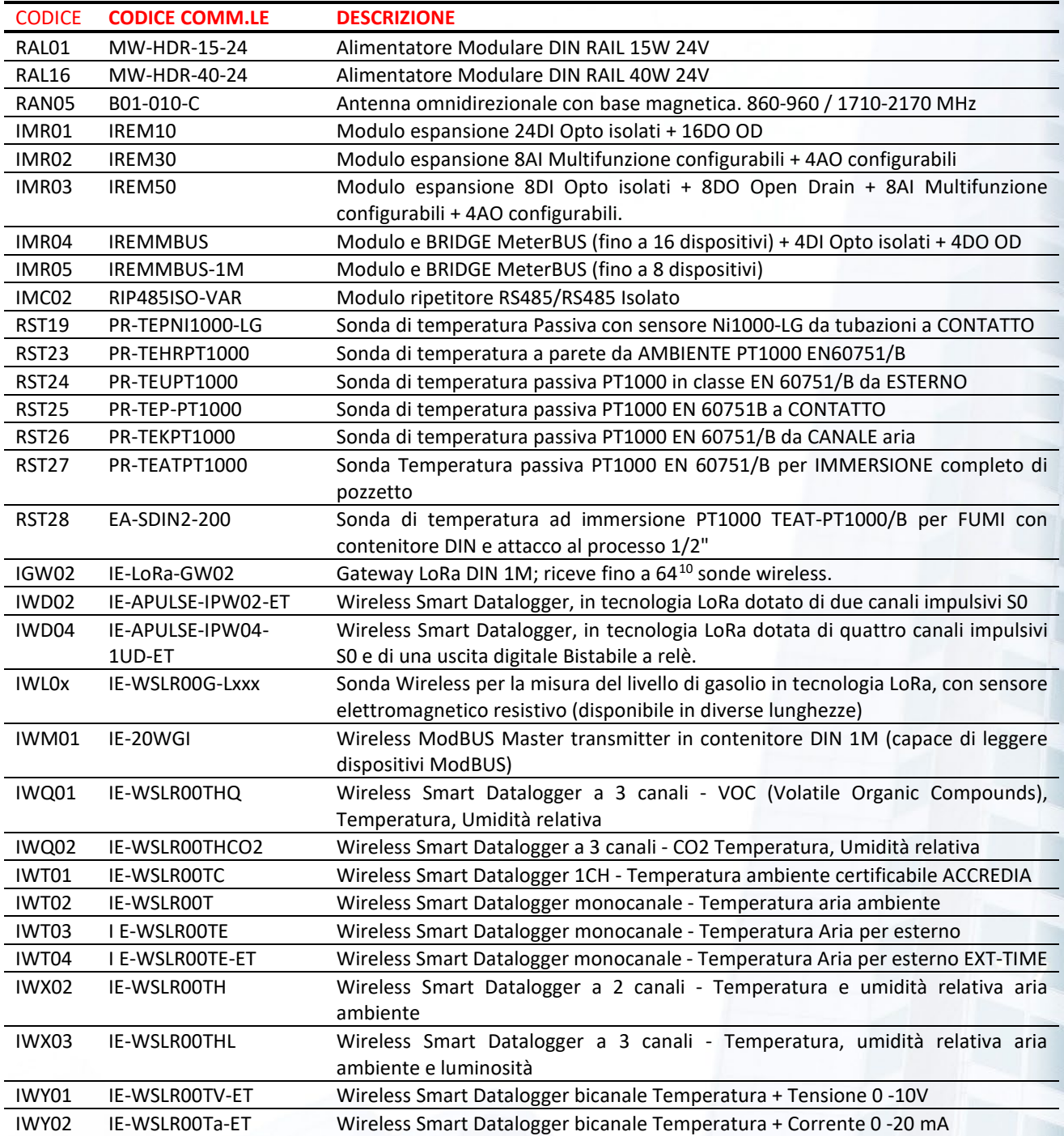

Tabella 7 - Elenco Accessori per ICON50

<span id="page-14-2"></span><sup>&</sup>lt;sup>10</sup> Il numero di sonde gestibili da ICON50 dipende dalle risorse disponibili.

# <span id="page-15-0"></span>MONTAGGIO E COLLEGAMENTO ELETTRICO

### **ATTENZIONE!**

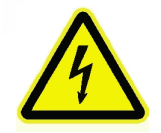

**I COLLEGAMENTI ELETTRICI DEVONO ESSERE ESEGUITI SOLO DOPO CHE IL CONTROLLORE È POSIZIONATO CORRETTAMENTE ALL'INTERNO DEL QUADRO ELETTRICO DI CONTENIMENTO. L'IMPIANTO ELETTRICO DEVE RISPETTARE LE NORME VIGENTI IN MATERIA DI CABLAGGIO E INSTALLAZIONE.** 

# <span id="page-15-1"></span>3.1 Montaggio su guida DIN

Il controllore **ICON50** è predisposto per il montaggio e lo smontaggio rapido su barra DIN. La **[Figura 3](#page-15-3) - [Installazione/Disinstallazione su barra DIN](#page-15-3)**, mostra come eseguire le operazioni.

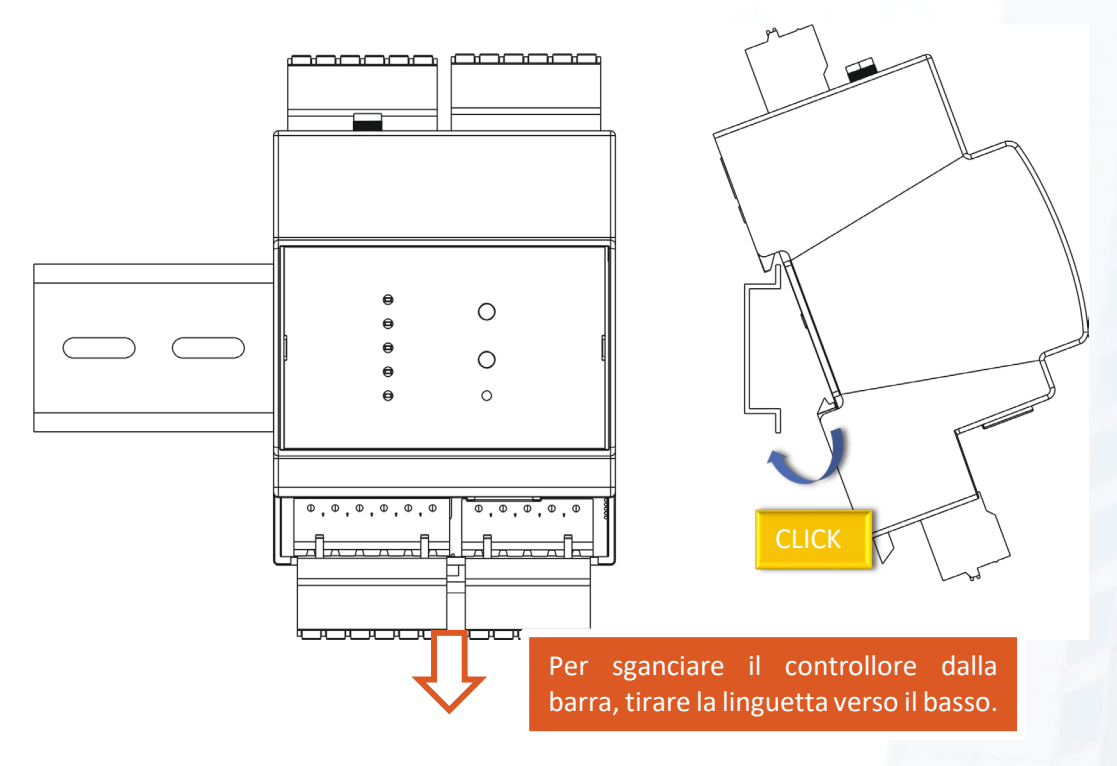

Figura 3 - Installazione/Disinstallazione su barra DIN

## <span id="page-15-3"></span><span id="page-15-2"></span>3.1.1 Le morsettiere sfilabili

Il controllore **ICON50 è dotato di morsettiere SFILABILI**. Questo agevola notevolmente le operazioni di sostituzione di un controllore guasto. Sganciando le morsettiere è possibile estrarre il controllore senza toccare il cablaggio.

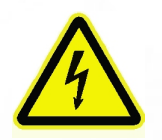

### **ATTENZIONE!**

**PRIMA DI SGANCIARE LE MORSETTIERE SFILABILI, ACCERTARSI DI AVER TOLTO TUTTE LE ALIMENTAZIONI CHE INFERISCONO AL CONTROLLORE. IN PARTICOLARE, PRESTARE LE CONNESSIONI CHE FANNO RIFERIMENTO AI RELÈ, DOVE POSSONO ESSERE COLLEGATI CARICHI SOTTOPOSTI A TENSIONI PERICOLOSE.**

# <span id="page-16-0"></span>3.2 Collegamenti elettrici

La **Tabella 8 - [Caratteristiche dei conduttori](#page-16-2)**, riporta le caratteristiche dei cavi necessari al cablaggio. Queste informazioni sono a titolo indicativo e non dispensano l'installatore dal verificare che esse corrispondano alle reali esigenze dell'installazione e rispettino le normative nazionali e locali in vigore.

Qualora un cavo risultasse danneggiato, dovrà essere prontamente sostituito dall'installatore, dal servizio di assistenza o comunque da personale di pari qualifica, al fine di evitare possibili danni a persone e/o cose.

<span id="page-16-2"></span>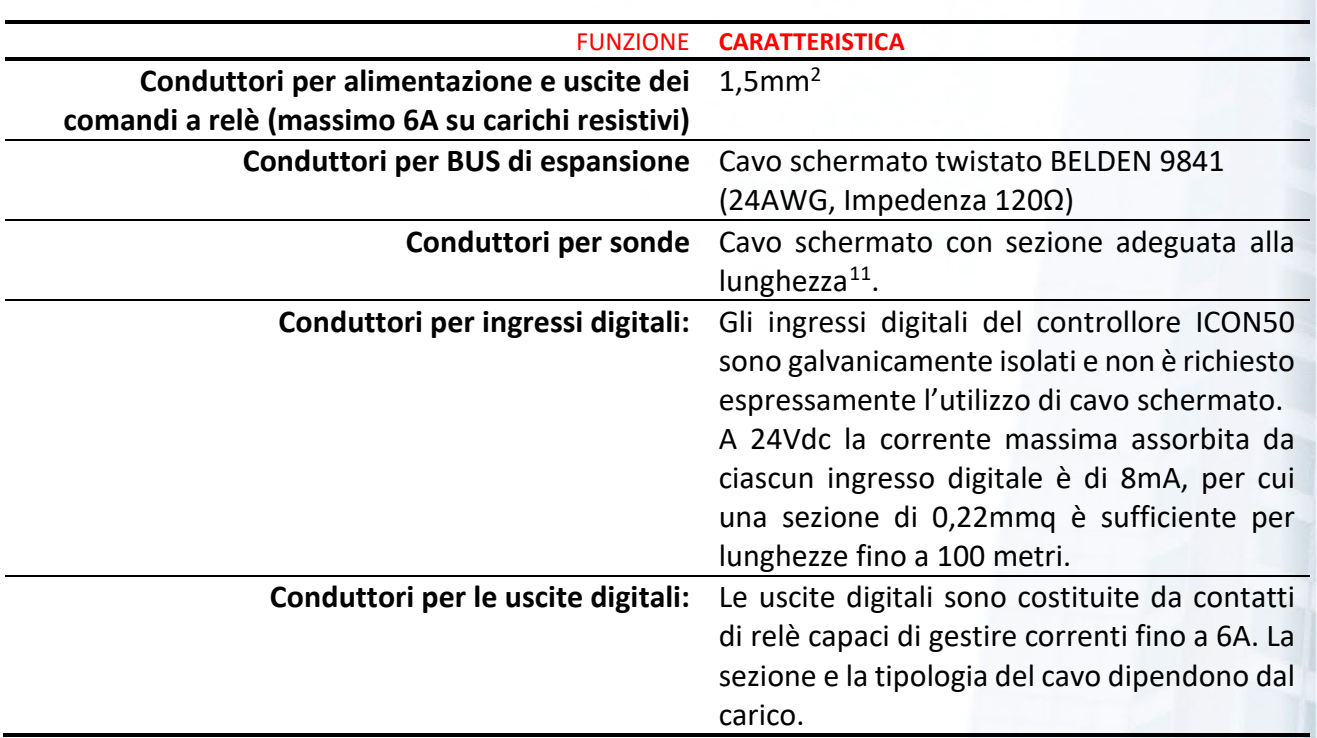

Tabella 8 - Caratteristiche dei conduttori

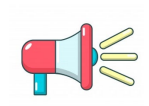

### **AVVERTENZA!**

**Verificare SEMPRE che la tensione ai morsetti di alimentazione sia nei limiti consentiti dal controllore: 24V (±20%) in continua. Verificare che l'alimentatore sia in grado di erogare la potenza richiesta al controllore agli altri dispositivi collegati.**

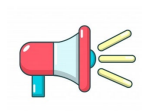

### **AVVERTENZA!**

**SI CONSIGLIA DI NON INSERIRE PIU' CAVI IN UNO STESSO MORSETTO. IN CASO DI NECESSITA' UTILIZZARE UNA MORSETTIERA AUSILIARIA ESTERNA.**

# <span id="page-16-1"></span>Le morsettiere della ICON50

La **Errore. L'origine riferimento non è stata trovata.**, mostra un quadro di insieme delle morsettiere del controllore **ICON50**.

<span id="page-16-3"></span><sup>11</sup> La sezione deve essere adeguata alla lunghezza del cavo per evitare di introdurre errori di misura. Supponiamo, ad esempio, di utilizzare un sensore PT1000 che ha una variazione di resistenza di circa 4Ω per ogni °C. Se utilizzassi un cavo lungo 25 metri con sezione di 0,22mm<sup>2</sup> che ha una resistenza di 90Ω/Km. In pratica si mette in serie al sensore una resistenza di (25 +25) metri= 0,05Km \* 90Ω/Km = 4,5Ω. **La nostra sonda indicherà (senza compensazione) 1,2°C in più**!

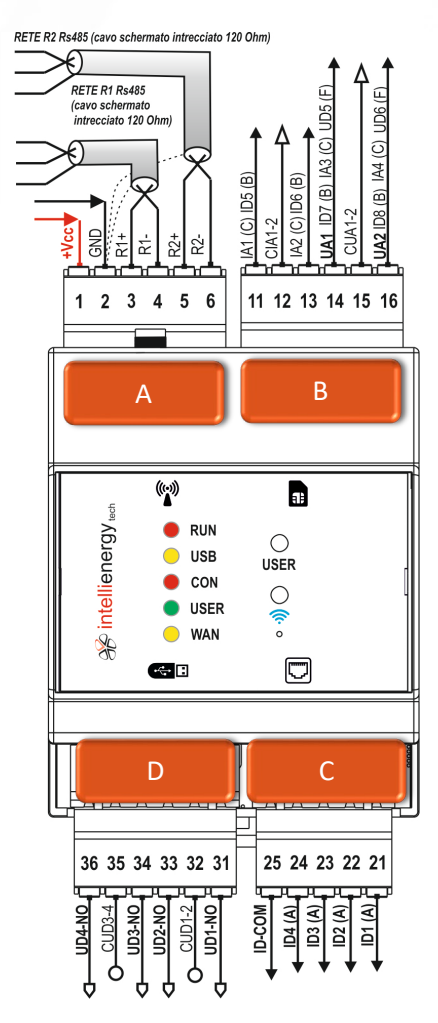

Figura 4 - Morsetti ICON50

Dalla figura si evidenziano 4 gruppi di morsettiere:

#### $3.2.1.1$ Le morsettiere del gruppo A

Ai morsetti del gruppo A fanno riferimento le alimentazioni e i due BUS RS485.

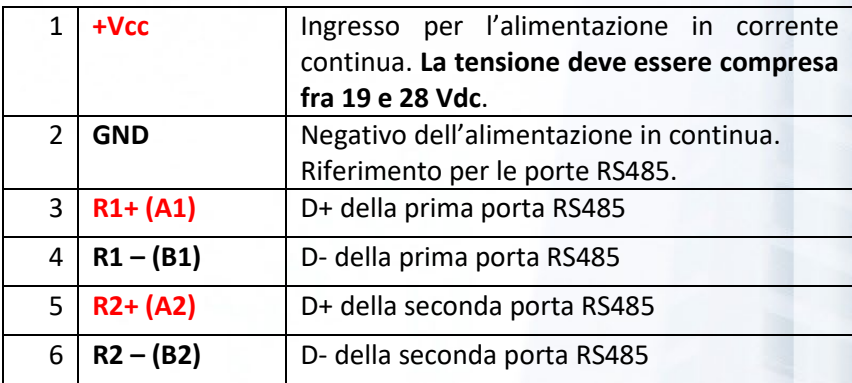

#### $3.2.1.1.1$ **Le morsettiere di alimentazione**

Il controllore **ICON50** può essere alimentato esclusivamente in corrente continua. L'assorbimento di corrente dalla fonte di alimentazione dipende da fatto che i relè siano attivi o meno, ma soprattutto dallo stato di connessione del modem alla rete cellulare.

Una **ICON** installata in condizioni di cattiva copertura della rete telefonica mobile assorbirà più energia dall'alimentazione; per questo motivo oltre che per avere una comunicazione migliore, è consigliabile effettuare una buona installazione dell'antenna.

Viste le potenze in gioco non sono necessari cavi con sezioni elevate, comunque si suggerisce una sezione di almeno 0,5 mq.

Si dovrà collegare il positivo o al morsetto 1 (**+Vcc**), mentre il negativo dovrà essere collegato al morsetto 2 (**GND**).

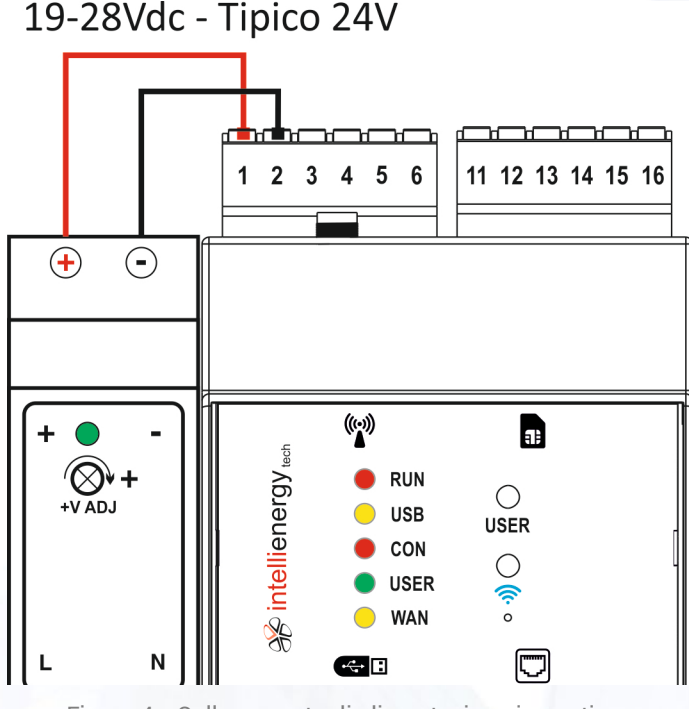

<span id="page-17-0"></span>Figura 4 - Collegamento di alimentazione in continua

### **I bus RS485**

Il controllore **ICON50** dispone di due porte RS485. Mentre la seconda può essere usate esclusivamente per la connettività ModBUS (Master o Slave), la prima può essere utilizzato in due modalità, dipendentemente dalla scelta effettuata nel BIOS, come gestione dei moduli di espansione o come porta ModBUS.

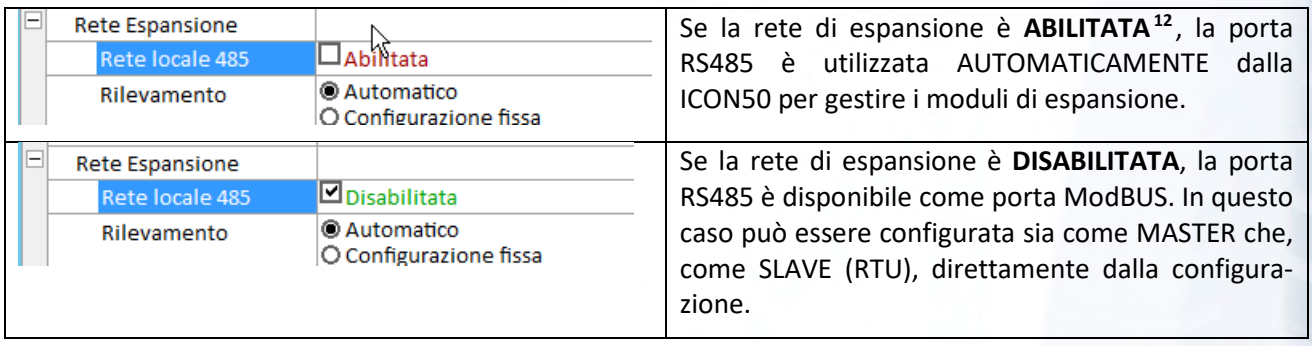

La [Figura 5,](#page-18-0) mostra un esempio di utilizzo "completo" delle porte RS485. La porta R1, configurata come R-NET, è utilizzata per gestire due nodi di espansione IREM70 (che aggiungono ciascuno 4 punti di I/O multiconfigurabili); la porta R2 è utilizzata invece come MASTER ModBUS per la gestione di un analizzatore di rete direttamente collegato al controllore insieme ad un ricevitore wireless **IGW02**.

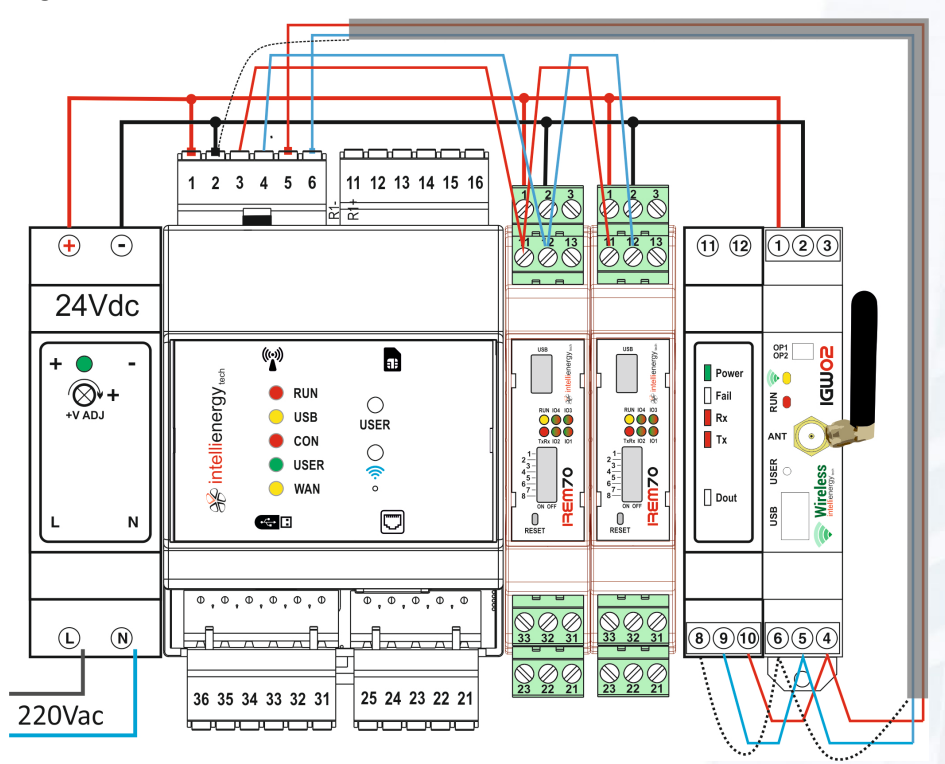

<span id="page-18-0"></span>Figura 5 - Esempio di collegamento che utilizza entrambe le porte RS485 (R-Net e ModBUS)

<span id="page-18-1"></span><sup>12</sup> Questa è la condizione di fabbrica.

# 3.2.1.2 Le morsettiere del gruppo B

I morsetti del gruppo B costituiscono i 4 punti multifunzionali del controllore ICON50.

In base alle impostazioni software del BIOS di macchina i morsetti possono svolgere funzioni differenti, rendendo flessibile il loro utilizzo. Sono disponibili queste funzionalità:

- Ingresso digitale (Tipo B)
- Ingresso analogico (Tipo C)
- Uscita digitale (Tipo F)
- Uscita analogica

La **[Tabella 9 - Morsettiere Gruppo B](#page-19-0)** , mostra le possibili opzioni dei morsetti interessati. La lettera fra parentesi indica la tipologia di funzione disponibile e verrà spiegata successivamente.

<span id="page-19-0"></span>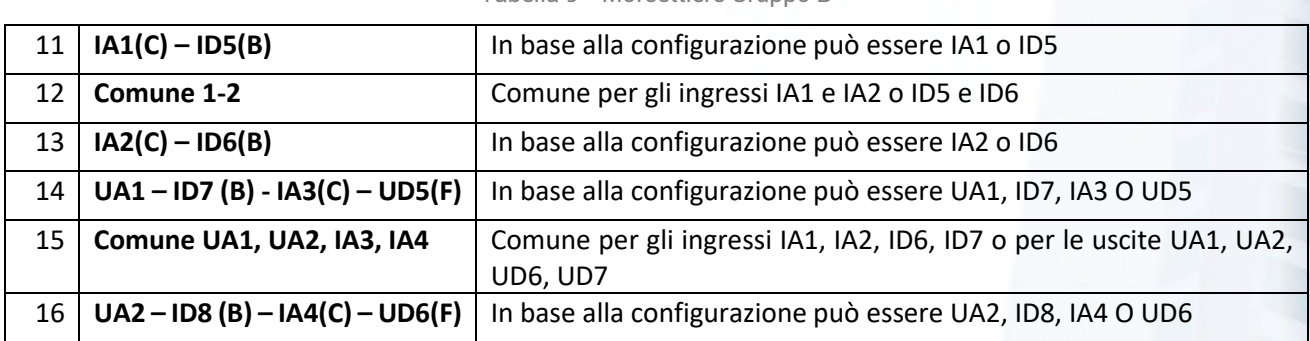

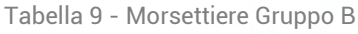

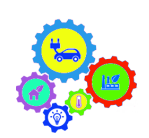

### **NOTA PER LA CONFIGURAZIONE**

**DOPO AVER MODIFICATO LA FUNZIONE DI UN MORSETTO, OCCORRE RIAVVIARE IL CONTROLLORE PER RENDERLA OPERATIVA.**

### **Gli ingressi analogici di Tipo C**

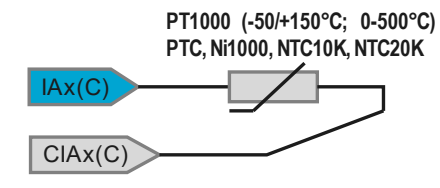

I morsetti 11, 13, 14 e 16 e 9 sono del tipo multi-configurabile, cioè in base alle impostazioni possono essere, indipendentemente l'uno dall'altro, configurati come ingressi analogici o digitali. Nel caso siano configurati come **ingressi analogici**, la figura a fianco mostra come il sensore debba essere collegato al proprio morsetto di riferimento.

#### $3.2.1.2.2$ **Gli ingressi digitali di Tipo B**

**Comune IDx**

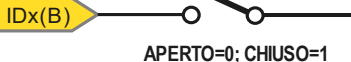

I morsetti 11, 13, 14 e 16 e 9 sono del tipo multi-configurabile, cioè in base alle impostazioni possono essere, indipendentemente l'uno dall'altro, configurati come ingressi analogici o digitali. Nel caso siano configurati come **ingressi digitali**, la figura a fianco mostra come il sensore debba essere collegato al proprio morsetto di riferimento.

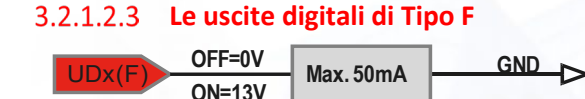

I morsetti 14 e 16 possono essere configurati anche come **uscite digitali**, la figura a fianco mostra come l'uscita passi da una tensione 0V (UDx = OFF) a 13V (UDx = ON). La corrente massima erogabile è di 50mA per ciascuna uscita.

### **Le uscite analogiche**

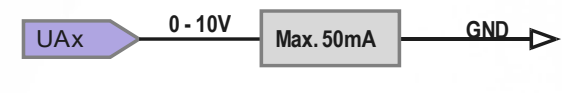

I morsetti 14 e 16 possono essere configurati come **uscite analogiche**, la figura a fianco mostra come sul morsetto sia disponibile ina tensione variabile fra 0 e 10V. La corrente massima erogabile è di 50mA per ciascuna uscita

### 3.2.1.3 Le morsettiere del gruppo C

I morsetti del gruppo C hanno una funzione definita. Si tratta di ingressi galvanicamente isolati, realizzati tramite opto isolatori. Devono pertanto essere alimentati da una fonte di alimentazione esterna.

<span id="page-20-1"></span>

|    | ID1(A)         | Ingresso digitale galvanicamente isolato ID1     |
|----|----------------|--------------------------------------------------|
| 22 | ID2(A)         | Ingresso digitale galvanicamente isolato ID2     |
| 23 | ID3(A)         | Ingresso digitale galvanicamente isolato ID3     |
| 24 | ID4(A)         | Ingresso digitale galvanicamente isolato ID4     |
|    | Comune ID1-ID4 | Comune ingressi galvanicamente isolati ID1 - ID4 |

Tabella 10 - Morsettiera Gruppo C - Da 21 a 25

Si può utilizzare la stessa fonte di alimentazione utilizzata per il controllore, in questo caso si perde l'isolamento galvanico degli ingressi.

Il comune degli ingressi ID1 - ID4 può essere, indifferentemente, il NEGATIVO o il POSITIVO della fonte di alimentazione. Nel documento questa tipologia di ingressi viene definita di **TIPO A** (indicato fra parentesi accanto all'etichetta dell'ingresso).

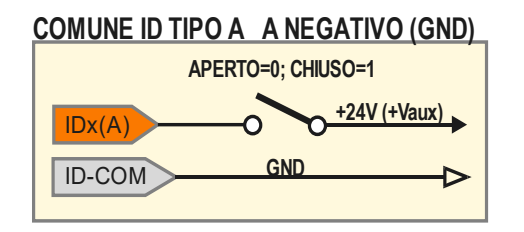

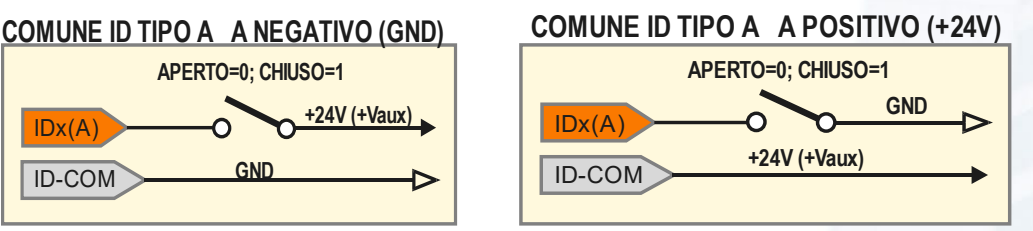

Figura 6 - Collegamento degli ingressi di TIPO A

### <span id="page-20-0"></span>3.2.1.4 Le morsettiere del gruppo D

I morsetti del gruppo D hanno una funzione definita. Si tratta di uscite digitali a relè. Le uscite sono realizzate tramite relè elettromeccanici, capaci di pilotare carichi fino a 250Vac.

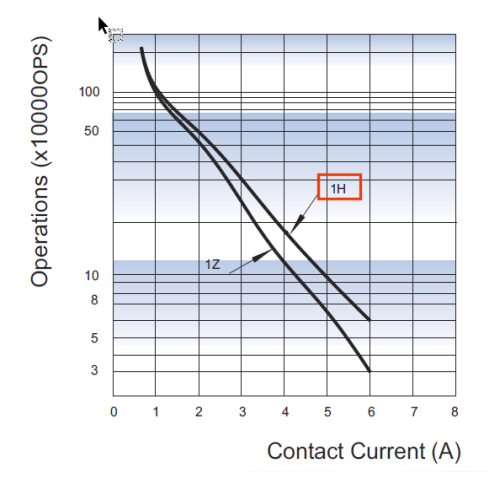

La **Figura 7 - [Ciclo di vita delle uscite a Relè](#page-20-2)**, mostra (**per un carico resistivo alimentato a 250Vac**) come, in base alla corrente cambi la durata attesa.

La curva di interesse è la 1H.

Ci mostra che se commutiamo 6A il relè sarà operativo per 60.000 commutazioni.

Se invece commutiamo un carico di 1A ci possiamo attendere una vita di quasi un milione di commutazioni.

I test sono stati eseguiti a temperatura ambiente con un ciclo di 10 sec: 1 secondo ON e 9 secondi OFF.

<span id="page-20-2"></span>Figura 7 - Ciclo di vita delle uscite a Relè

La massima corrente applicabile ai morsetti dipende dal tipo di carico. Per un carico puramente resistivo alimentato a 250Vac la corrente può raggiungere un massimo di 6A. Il contatto può pilotare anche carichi in corrente continua, in questo caso si possono pilotare carichi che assorbono 6A a 30Vcc.La durata di vita dei relè è legata alla corrente del carico applicata ai morsetti.

La **[Tabella 11 - Morsettiera Gruppo D - Da 31 1 36](#page-21-2)**, mostra la definizione dei morsetti relativi alle uscite a relè, con lo schema equivalente.

<span id="page-21-2"></span>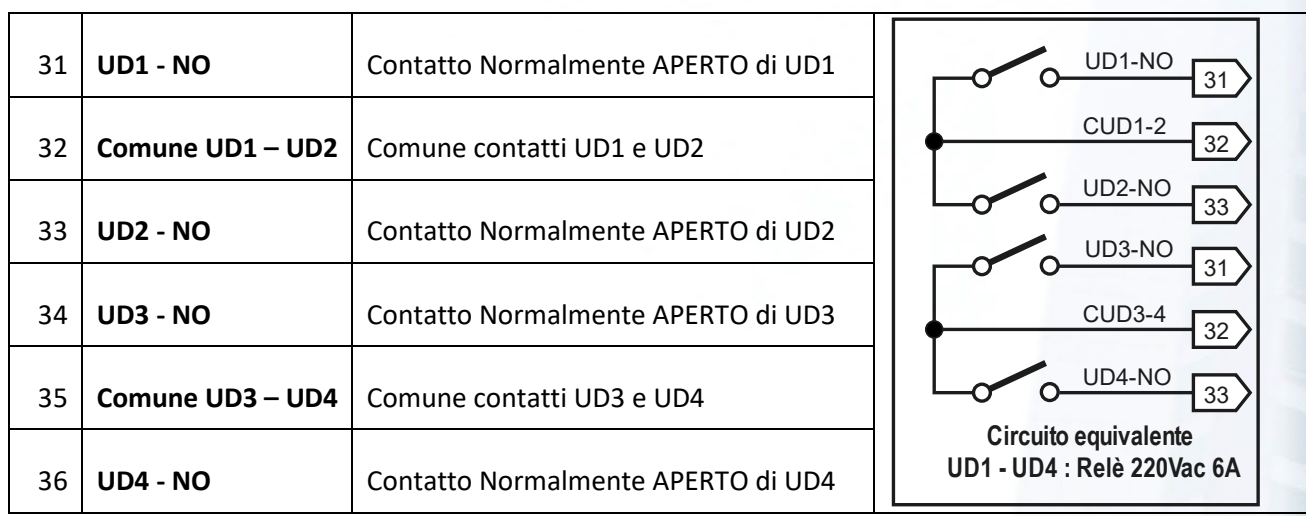

Tabella 11 - Morsettiera Gruppo D - Da 31 1 36

# <span id="page-21-0"></span>Schema di collegamento

La [Figura 8](#page-21-1) sintetizza lo schema dei possibili collegamenti realizzabili con il controllore **ICON50**.

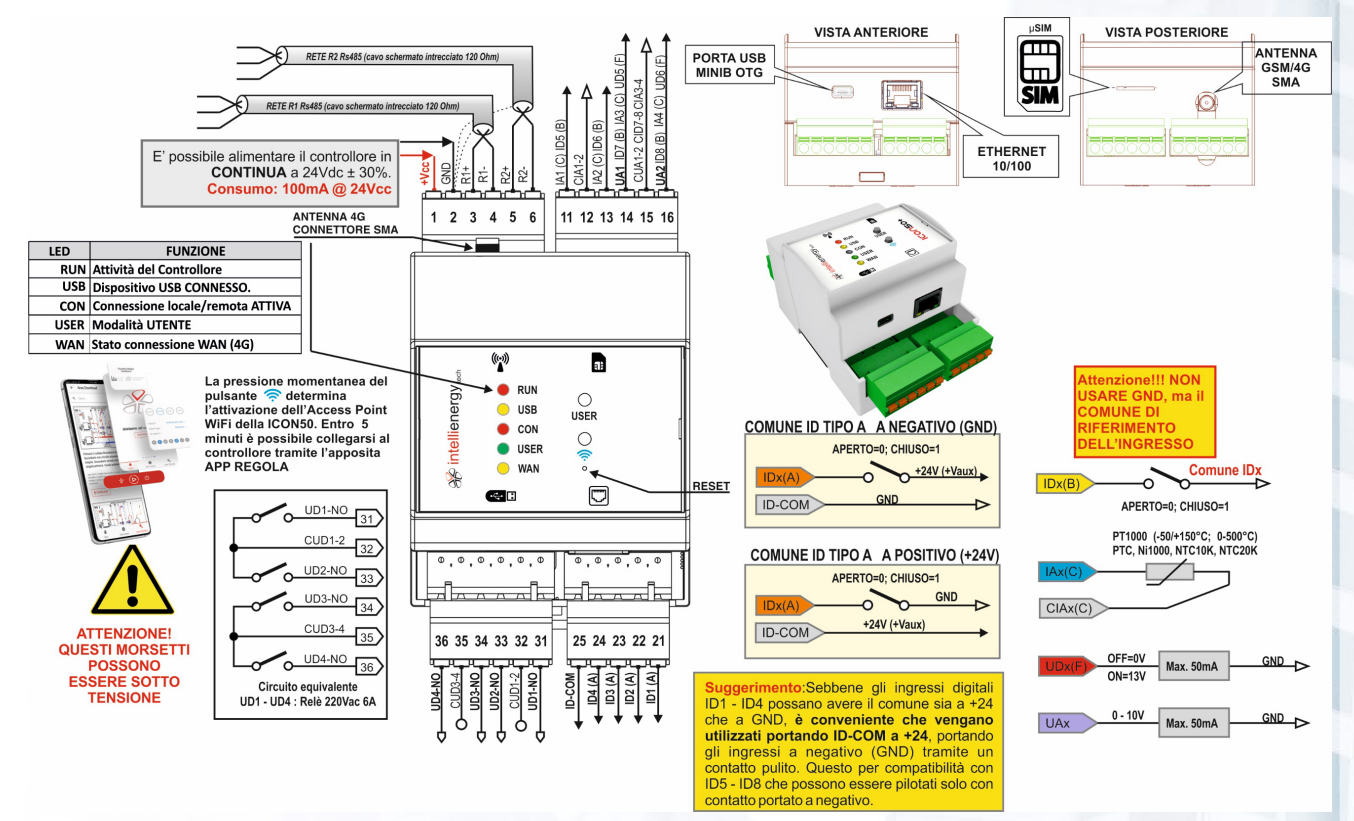

<span id="page-21-1"></span>Figura 8 - Schema di collegamento ICON50

# <span id="page-22-0"></span>La connettività per configurazione e la telegestione

Il controllore **ICON50** è già dotato degli accessori necessari per la configura e la gestione sia **LOCALE** che **REMOTA**. **ICON50** è dotata di:

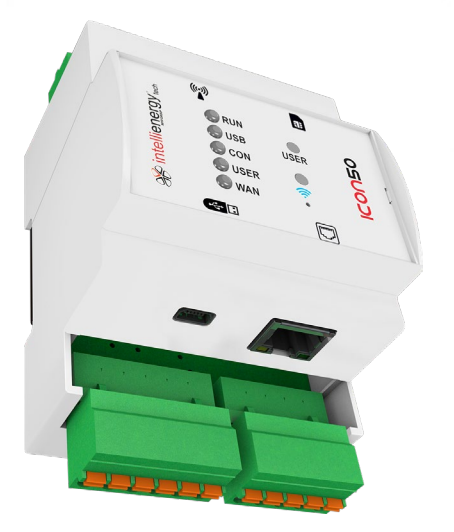

- Modem GSM/GPRS/4G-LTE CAT1 integrato (con connettore di antenna SMA e slot per SIM standard)
- Porta Ethernet 100 Mbit
- Access Point WiFi per la APP REGOLA
- Porta USB (mini USB) per connessione lovale e porta di DEBUG.

# <span id="page-22-1"></span>La connettività GSM/GPRS/4G-LTE CAT1

Il controllore **ICON50 è dotato di connettività WAN integrata**. Sul fianco posteriore del controllore **ICON50** è presente un connettore SMA per il collegamento dell'antenna esterna (come la RAN05, B01-010-C, Antenna omnidirezionale con base magnetica 860-960/1710-2170 MHz) dotata di attacco SMA è idonea per la connessione GPRS, mentre la RAN10 è un'antenna omnidirezionale con staffa per installazione a muro e cavo a bassa perdita L=5m Ø5mm con connettore SMA maschio, idonea per GSM-GPRS 900/1800MHz, 3G-UMTS 2100MHz, 4G-LTE (Banda 1, 2, 3, 5, 7, 8, 20)). Il modem integrato è adatto per realizzare una connettività WAN (tipicamente verso una piattaforma FLOWER) utilizzando la rete pubblica su APN pubbliche o private.

Questa è una situazione tipica in impianti di piccole e medie dimensioni in assenza di una infrastruttura di accesso alla rete internet.

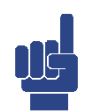

### **NOTA**

**L'antenna deve essere installata in modo da garantire un appropriato livello di segnale. Si**  sconsiglia vivamente di installare l'antenna all'interno del quadro di contenimento del **controllore, specialmente se è metallico.**

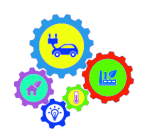

### **NOTA PER LA CONFIGURAZIONE**

**Un altro elemento essenziale per l'utilizzo della connettività GSM/GPRS/4G-LTE è una SIM abilitata al traffico DATI[13](#page-22-3). Se la SIM è protetta da PIN occorre accertarsi di averlo correttamente impostato nel BIOS di macchina.**

# <span id="page-22-2"></span>La connettività LAN/Ethernet

Il controllore **ICON50** è dotato anche di una porta Ethernet a 100 Mbit.

Tramite questa porta è possibile:

1. Configurare il controllore con gli appositi strumenti software (**BAOBAB**)

<span id="page-22-3"></span><sup>13</sup> Per la configurazione del modem del controllore si faccia riferimento al documento specifico.

- 2. Accedere al portale WEB interno, fondamentale per le fasi di STARTUP e per la ordinaria gestione locale
- 3. Collegare il controllore alla infrastruttura dell'edificio per la comunicazione con altri controllori (P2P, MSTAR/SLAVE) o con altri sistemi SCADA
- 4. Collegare il controllore ad un ROUTER ADSL (ma anche 3G/4G) per permetterne la gestione remota senza l'utilizzo del modem e quindi senza la necessità di una SIM dedicata
- 5. Configurare il controllore come MASTER o SLAVE ModBUS su IP, per gestire o essere gestito, da altri dispositivi che condividono l'infrastruttura LAN.

A solo titolo di esempio la **Figura 9 - [Pagina WEB di STARTUP di](#page-23-0)** mostra come sia possibile, con un dispositivo serva interfaccia effettuare facilmente lo startup di un impianto.

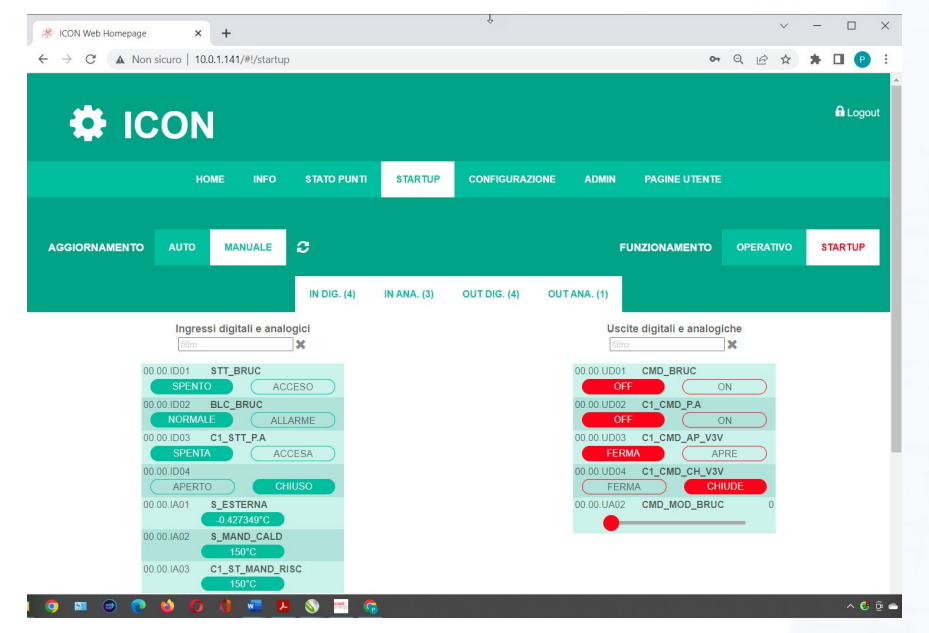

Figura 9 - Pagina WEB di STARTUP di ICON50

<span id="page-23-0"></span>Invece le [Figura 10](#page-23-1) e [Figura 11,](#page-24-1) mostrano pagine WEB, gestibili con un qualunque browser, per fare una gestione locale del controllore, o semplicemente per verificarne il funzionamento ed impostare i parametri operativi dopo lo startup. La prima figura mostra la gestione di un Quadro per Street Lighing, mentre la seconda mostra la gestione di un impianto termico.

| CTRL LAMP.1-3          | <b>ANALIZZATORE 1</b> | <b>CTRL SOGLIE</b><br>Dati Storici    | A Allarmi          |                        | 這<br>⊕               |  |  |  |
|------------------------|-----------------------|---------------------------------------|--------------------|------------------------|----------------------|--|--|--|
| <b>CMD MANUALE 1</b>   | $OFF^{\prime}$        |                                       |                    |                        |                      |  |  |  |
| <b>LAMPIONE 1</b>      | <b>LINEA 1</b>        | <b>TIME LAMP L1</b><br>$\Box$         | <b>ANOMALIA L1</b> | <b>INCONGRUENZA L1</b> |                      |  |  |  |
| <b>L1 CMD OFF</b>      | <b>SPENTA</b>         | 296.44 h                              | <b>NORMALE</b>     | <b>NORMALE</b>         |                      |  |  |  |
| <b>CMD MANUALE 2</b>   | $OFF^{\prime}$        |                                       |                    |                        |                      |  |  |  |
| <b>LAMPIONE 2</b>      | <b>LINEA 2</b>        | <b>TIME LAMP L2</b><br>$\blacksquare$ | <b>ANOMALIA L2</b> | <b>INCONGRUENZA L2</b> |                      |  |  |  |
| L <sub>2</sub> CMD OFF | <b>SPENTA</b>         | 296.47 h                              | <b>NORMALE</b>     | <b>NORMALE</b>         |                      |  |  |  |
| <b>CMD MANUALE 2</b>   | $OFF^{\prime}$        |                                       |                    |                        |                      |  |  |  |
| <b>LAMPIONE 3</b>      | LINEA <sub>3</sub>    | <b>TIME LAMP L3</b><br>画              | <b>ANOMALIA L3</b> | <b>INCONGRUENZA L3</b> |                      |  |  |  |
| L3 CMD OFF             | <b>SPENTA</b>         | 296.47 h                              | <b>NORMALE</b>     | <b>NORMALE</b>         |                      |  |  |  |
| ×<br><b>10 GROUP</b>   |                       |                                       |                    |                        |                      |  |  |  |
|                        | <b>DIFF. GENERALE</b> | <b>CUMUL. INT. LINEE</b>              |                    |                        | <b>ANTICIPO ALBA</b> |  |  |  |
|                        | <b>NORMALE</b>        | <b>NORMALE</b>                        |                    | 0 Min.                 |                      |  |  |  |
| <b>STATO TLC</b>       | <b>STATO PORTELLA</b> | <b>ASSENZA TENSIONE RETE</b>          |                    | RITARDO TRAMONTO /     |                      |  |  |  |
| <b>TLC ATTIVO</b>      | <b>CHIUSA</b>         | <b>NORMALE</b>                        |                    | 0 Min                  |                      |  |  |  |

<span id="page-23-1"></span>Figura 10 - Esempio di pagina WEB per il controllo locale nell'ambito Controllo Street Lighting

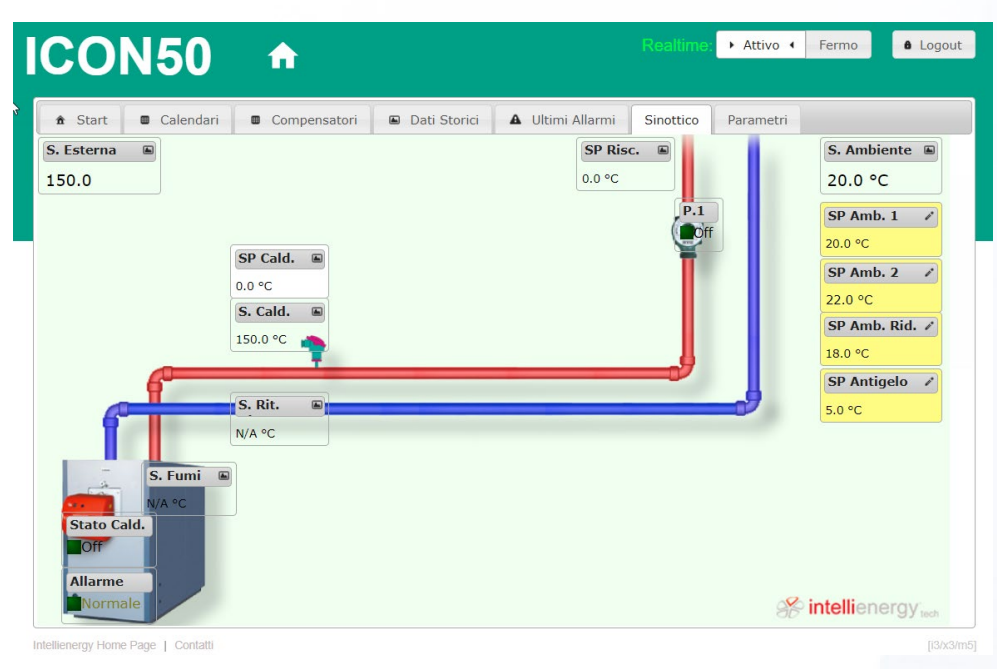

Figura 11 - Pagina WEB interna per la gestione locale di un impianto termico

# <span id="page-24-1"></span><span id="page-24-0"></span>3.4.3 L'Access Point WiFi

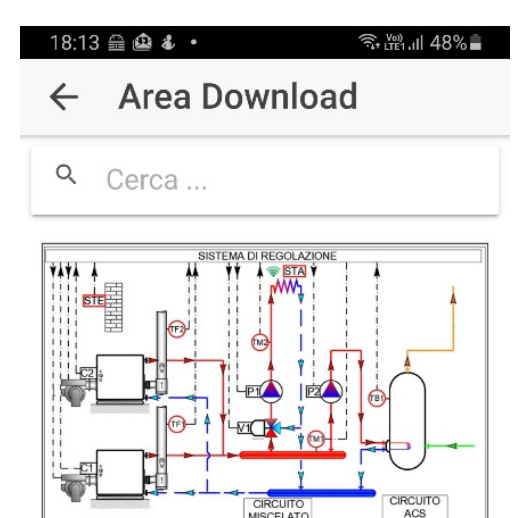

**Primario 2 caldaie Bruciatore** monostadio. Secondario con circuito miscelato pompa singola. Secondario circuito ACS pompa singola primaria. Sonda ambiente wireless.

tags: imc10, 2 caldaia monostradio, 2 circuito, 1 circuito miscelato, 1 circuito acs, 1 sonda esterna, 1 sonda ambiene wireless, 1 sonda caldaia. 1 sonda mandata. 1 sonda boiler.  $\bullet$ A

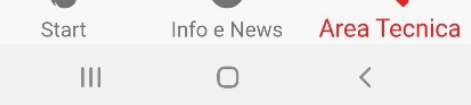

La pressione prolungata (per almeno 3 secondi) del pulsante sul pannello, attiva la funzione di **Access Point WiFi[14](#page-24-2)** del controllore **ICON50**. Entro 5 minuti (dopo i quali l'hot spot viene disattivato) è possibile collegarsi al controllore con l'APP **REGOLA**.

Durante la pressione del tasto il LED RUN si accende FISSO aspettando tre secondi per determinare la volontà di attivare la funzione HOT SPOT.

Dopo tre secondi, il controllore inizializza la rete WiFi e a questo punto è possibile lasciare il tasto.

**Il doppio lampeggio del LED RUN e l'illuminazione (in azzurro) della parte inferiore del pannello indica che la funzione è attiva**.

A questo punto con la APP **REGOLA** è possibile inviare una configurazione operativa al controllore, scegliendola fra quelle presenti nelle librerie disponibili ON-LINE.

Se il controllore è già configurato è possibile accedere, sempre attraverso la APP, alla visualizzazione in tempo reale delle grandezze e alla impostazione di SET POINT, CURVE e CALENDARI.

<span id="page-24-2"></span><sup>14</sup> Se entro cinque minuti non viene effettuato un collegamento l'Access Point viene automaticamente disattivato.

# <span id="page-25-0"></span>3.4.4 La porta USB

Sul fianco anteriore del controllore **ICON50** è disponibile una porta USB (formato MINI USB). Collegando un PC a questa porta verranno rilevate due porte COM: una utilizzabile come porta di configurazione, l'altra predisposta per la lettura in continuo delle segnalazioni di DEBUG.

# <span id="page-25-1"></span>3.4.5 La connettività LOCALE

Sulla fiancata anteriore il controllore mette a disposizione sia una porta mini USB, sia una porta Ethernet 100Mbit. Tramite queste porte è possibile:

- 6. Configurare il controllore con gli appositi strumenti software (ICONPROG, BAOBAB)
- 7. Accedere al portale WEB interno, fondamentale per le fasi di STARTUP e per la ordinaria gestione locale
- 8. Gestire dispositivi ModBUS (TCP/UDP) (solo Ethernet)
- 9. Permettere ad altri dispositivi di gestire il controllore (solo Ethernet).

La connessione con il controllore può essere effettuata sia attraverso la porta USB che quella Ethernet. Se sul computer è installato il driver corretto (sul sito <https://www.intellienergy.it/catalogo/art/icon50a> sono disponibili tutte le informazioni necessarie) al momento in cui si connette la porta USB, vengono mappate due porte COM consecutive. **La prima è la porta di DEBUG** che permette di monitorare il funzionamento del controllore grazie ad un programma di terminale (Es. Hyperterminal).

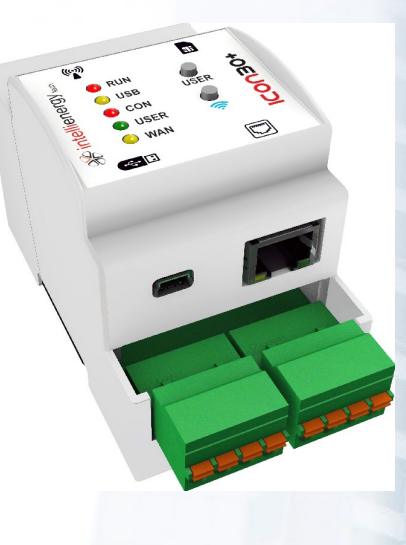

| Connetti a           |                                                           | $\times$ |                               |                     |                                                                                                    |
|----------------------|-----------------------------------------------------------|----------|-------------------------------|---------------------|----------------------------------------------------------------------------------------------------|
| ICON30               |                                                           |          |                               |                     |                                                                                                    |
|                      | Immettere i dettagli per il numero telefonico da compone: |          |                               |                     | III ICON30 - HyperTerminal<br>$\Box$<br>$\times$<br>File Modifica Visualizza Chiama Trasferimento ?                                                                                                    |
| Paese:               | Italia (39)                                               |          |                               |                     | 0 字 ● 2 ① 母 配                                                                                                    |
| Indicativo località: |                                                           |          | Proprietà - COM9              | V<br>$\overline{?}$ | $\times$                                                                                                    |
|                      |                                                           |          | Impostazioni della porta      |                     | <b>RXBR   ACK</b><br>Lunedi 1/3/2021 15:52:39                                                                                                    |
| Numero di telefono:  |                                                           |          |                               |                     |                                                                                                    |
| Connetti:            | COM <sub>10</sub><br>COM <sub>10</sub>                    |          | Bt per secondo: 2400          |                     | Eseguito NS sbus−0<br>$Init$ sbus- $0$ (1)                                                                                                    |
|                      | COM9<br><b>TCP/IP (Winsock)</b>                           |          | Bit di dati: 8                |                     | Sbus0: T2-D9 offline<br>Sbus0: T19-D2 offline<br>lSbus0: T19-D5 offline                                                                                                    |
|                      |                                                           |          |                               | Parità: Nessuno     | Sbus0: T19-D5 online<br>Sbus0: T19-D2 online<br>Sbus0: T2-D9 online                                                                                                    |
|                      |                                                           |          | Bit di stop: 1                |                     | Lunedi 1/3/2021 15:52:49                                                                                                    |
|                      |                                                           |          | Controllo di flusso: Hardware |                     | B+ LISTENING [-50s]SBUS: modifiche su nodo 0<br>lSbus0 - ResMod: cnf0xFF. tvp0x13. dip0x04. st0x01. opt0x0000. mod0x0000. ser0x00<br>1000004                                                                                                    |
|                      |                                                           |          |                               | Rioristina          | Sbus0 - ResMod: cnf0xFF, typ0x13, dip0x03, st0x01, opt0x0000, mod0x0000, ser0x00<br>100000C<br> Sbus0 - ResMod: cnf0xFF, typ0x02, dip0x01, st0x01, opSbus0 - ResMod: cnf0xFF, ty<br> p0x13, dip0x05, st0x01, opt0x0000, moSbus0 - ResMod: cnf0xFF, typ0x13, dip0x02, |
|                      |                                                           |          | <b>OK</b>                     | Annulla<br>Applica  | st0x01, opt0x0000, moSbus0 - ResMod: cnf0xFF, typ0x02, dip0x09, st0x01, opt0x000<br>1, monode 0 - id : I30  count: 28399 / err: 0                                                                                                    |
|                      |                                                           |          |                               |                     |                                                                                                    |
|                      |                                                           |          |                               |                     | <b>SCORR</b><br>MAIUSC NUM Acquisisci<br>Eco stampante<br>2400 8-N-1<br>Connesso a 00:00:56<br>Riley, aut.                                                                                                    |

Figura 12 - Prima porta COM su USB usata come porta di DEBUG

<span id="page-25-2"></span>La seconda porta (nell'esempio la COM10) è la porta di connessione LOCALE, che è disponibile per una connessione RAS (Remote Access Service) di Windows. Si rimanda alla documentazione specifica per la configurazione di una connessione LOCALE RAS fra due computer.

Per stabilire una connessione con il controllore ICON50 si consiglia l'uso dei programmi di utilità ICONPROG o ICONLOC.

L[a Figura 13](#page-26-1) mostra l'utilizzo di ICONPROG per instaurare una connessione LOCALE (via RAS, ma lo stesso e con migliori prestazioni si potrebbe fare sulla porta Ethernet) con il controllore **ICON50**. Una volta instaurata la connessione è possibile eseguire le attività permesse dal programma utilizzato. Nel caso specifico si è chiesto al controllore di attivare la funzione CONSOLE, che mostra un terminale VIRTUALE: benché la **ICON50** non abbia una interfaccia grafica si utilizza quella del PC per emulare DISPLAY e TASTIERA.

### Manuale ICON50

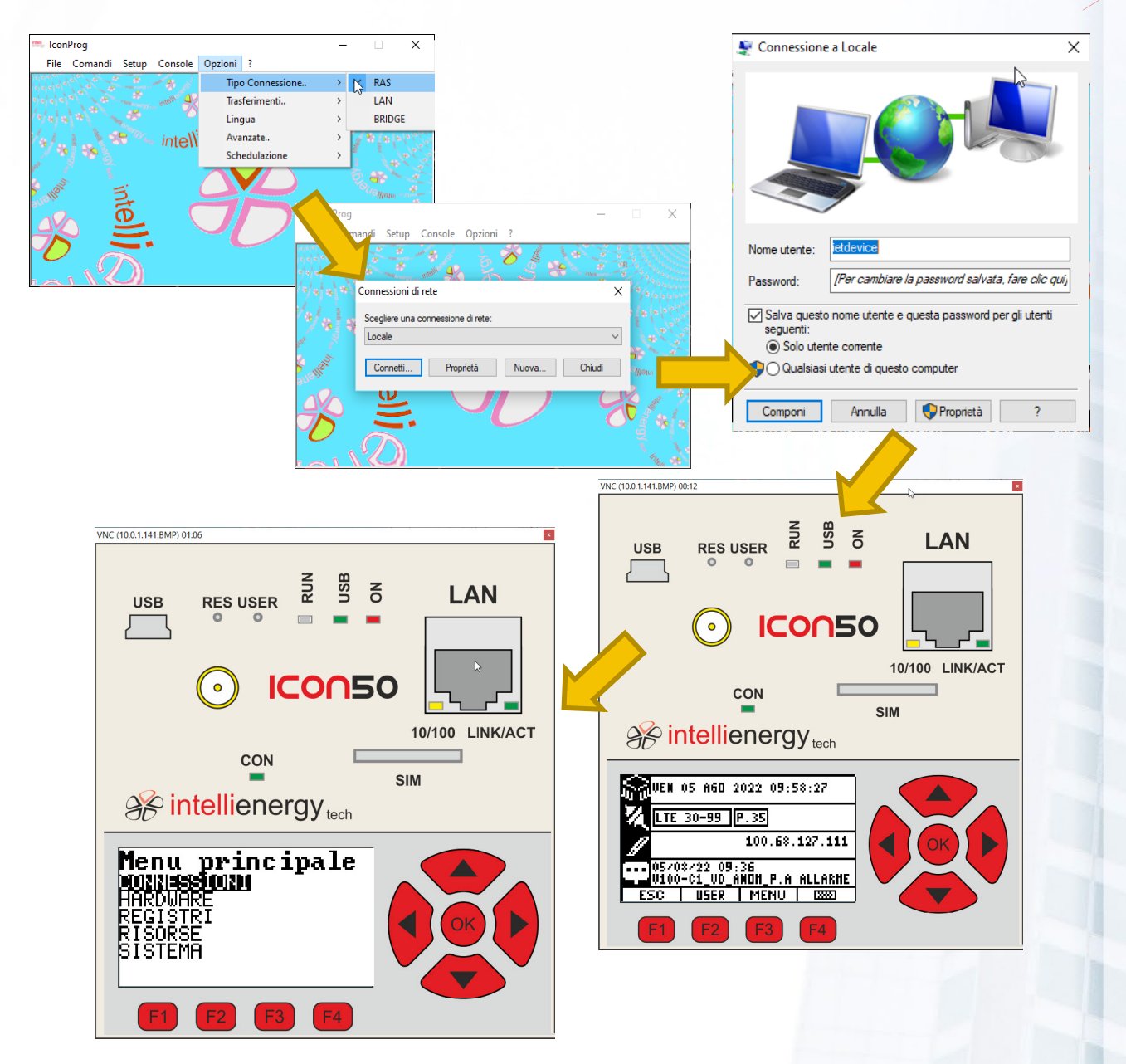

Figura 13 - Connessione Locale con ICONPROG/ICONLOC

<span id="page-26-1"></span>Mentre si è connessi con ICONPROG (o ICONLOC) su porta USB si noterà che il controllore assume un indirizzo IP riservato alla connessione LOCALE: **130.100.100.100**. Se invece si effettua la connessione sulla porta Ethernet l'indirizzo visualizzato sarà quello assunto o impostato sul controllore.

#### <span id="page-26-0"></span>INTERFACCIA UTENTE LOCALE 4

Il controllore **ICON50** ha una interfaccia utente costituita da cinque LED, da un pulsante RESET (accessibile con un apposito strumento) e da due pulsanti USER e

<span id="page-27-2"></span><span id="page-27-0"></span>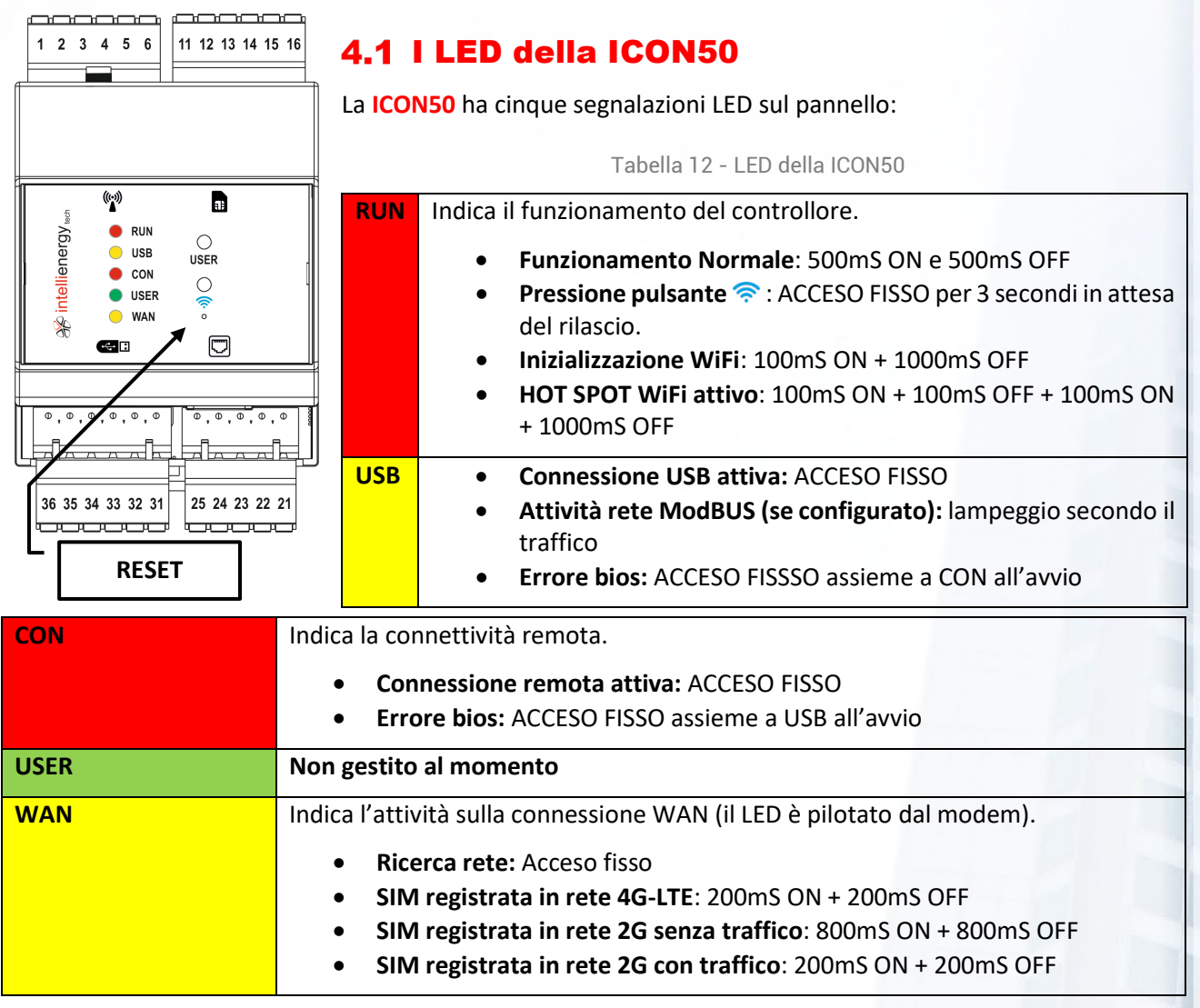

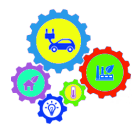

### **NOTA PER LA CONFIGURAZIONE**

**SEBBENE L'INTERFACCIA UTENTE SIA ESSENZIALE È BENE RICORDALE CHE, TRAMITE LE PORTE DI COMUNICAZIONE WIFI, ETHERNET, USB È POSSIBILE GESTIRE IL CONTROLLORE IN MANIERA MOLTO PIU' SOFISTICATA.** 

# <span id="page-27-1"></span>4.2 I pulsanti della ICON50

Il controllore **ICON50** ha tre pulsanti (uno – quello di RESET - accessibile con un piccolo oggetto appuntito) sul pannello anteriore.

<span id="page-27-3"></span>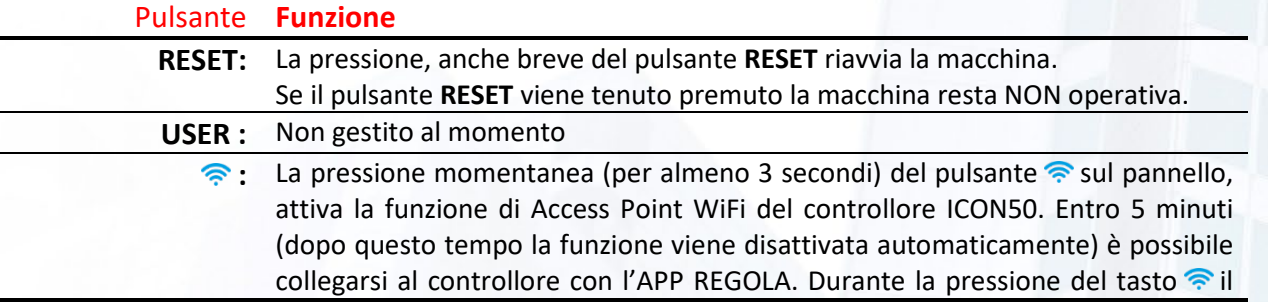

Tabella 13 - Funzioni dei PULSANTI

LED RUN si accende FISSO aspettando tre secondi per determinare la volontà di attivare la funzione HOT SPOT. Dopo tre secondi, il controllore inizializza la rete WiFi e a questo punto è possibile lasciare il tasto.

**Il doppio lampeggio del LED RUN e l'illuminazione (in azzurro) della parte inferiore del pannello indica che la funzione è attiva**.

# <span id="page-28-0"></span>Le segnalazioni acustiche della ICON50

La **ICON50** è dotata di un segnalatore acustico, attraverso il quale il controllore comunica informazioni significative. Le segnalazioni acustiche sono abilitabili tramite il terminale virtuale.

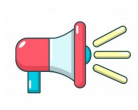

### **AVVERTENZA!**

**Indipendentemente dalle impostazioni, in caso di ECCEZIONE che porta al RESET del controllore, viene emesso un segnale acustico CONTINUO.**

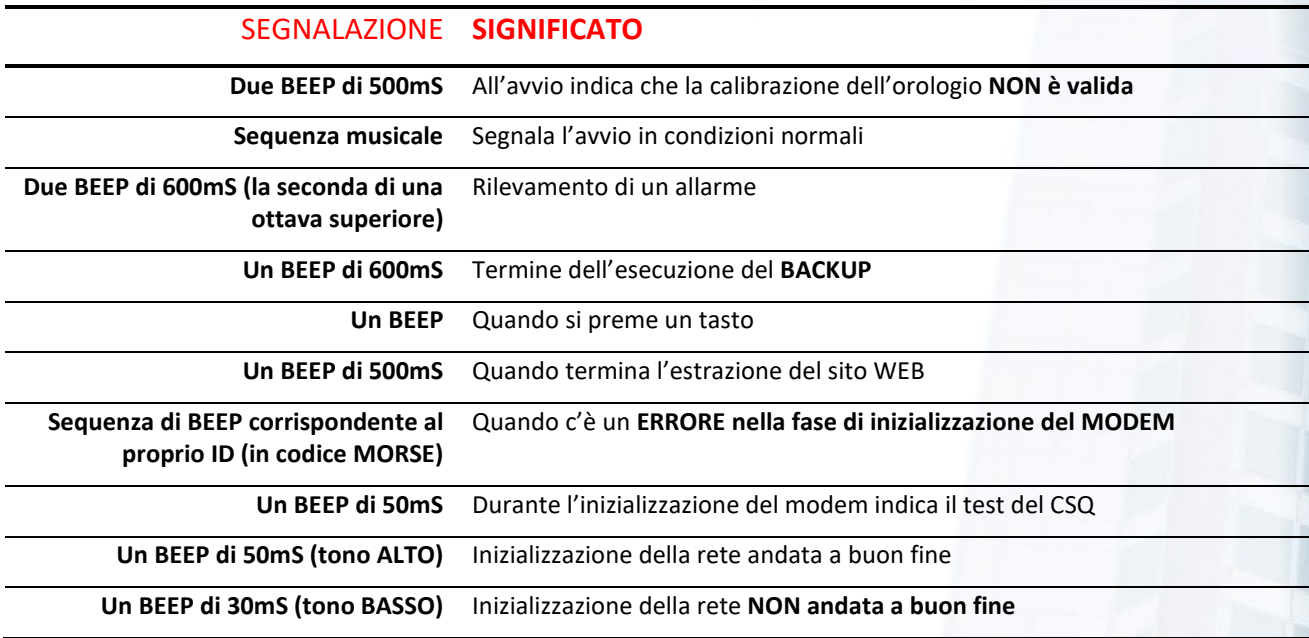

# <span id="page-28-1"></span>PROGRAMMAZIONE DEL CONTROLLORE

Il controllore **ICON50** è liberamente programmabile. Grazie al software **BAOBAB**, scaricabile gratuitamente dal sito web di Intellienergy, è possibile configurare/programmare il controllore per svolgere sostanzialmente qualsiasi attività nell'ambito della gestione termica ed elettrica.

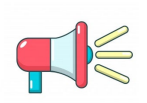

### **AVVERTENZA!**

**PER UNA DOCUMENTAZIONECOMPLETA SUL SOFTWARE BAOBAB SI FACCIA RIFERIMENTO ALLO SPECIFICO MANUALE. IN QUESTO PARAGRAFO SI FA RIFERIMENTO ALLE FUNZIONI PRINCIPALI.**

Si può partire da zero, ma si può anche accedere alle librerie di impianti rese disponibili sul sito [https://www.telecontrollo.cloud/,](https://www.telecontrollo.cloud/) utilizzarle direttamente così come sono, oppure apportarvi le modifiche necessarie ed inviarle al controllore. Una volta eseguita la scrittura della configurazione si può passare alla fase di startup, di commissioning e di gestione dell'impianto.

# <span id="page-29-0"></span>APP E PROGRAMMI DI UTILITA'

Per agevolare le attività di messa in servizio dei controllori, senza richiedere l'utilizzo di programmi di configurazione come BAOBAB o le APP, viene messo a disposizione dei tecnici un semplice strumento, denominato CRIC.

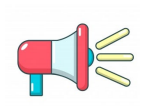

### **AVVERTENZA!**

**PER UNA DOCUMENTAZIONE COMPLETA SUGLI STRUMENTI ICONPROG E CRIC SI FACCIA RIFERIMENTO ALLO SPECIFICO MANUALE. IN QUESTO PARAGRAFO SI DANNO DELLE INDICAZIONI DI TIPO GENERALE.**

# <span id="page-29-1"></span>RIAVVIO IN EMERGENZA

Il controllore **ICON50** è dotato di un programma di lancio (BOOTLOADER) che si occupa, al RESET, di verificare la presenza di un FW valido e di mandarlo in esecuzione. In pratica all'avvio avviene questo:

- 1. Se all'avvio il BOOTLOADER trova il firmware **NON VALIDO** si mette in attesa del firmwar[e15](#page-29-2).
- 2. Se trova il firmware valido ed entrambi i pulsanti (USER e <sup>e</sup>) non premuti salta all'applicativo (cioè al normale funzionamento)
- 3. Se trova il firmware valido ed entrambi i pulsanti (USER e <sup>e</sup>) **PREMUTI** aspetta il rilascio dei pulsanti per stabilire cosa deve fare
	- 3.1. Se i pulsanti vengono rilasciati entro 5 secondi (durante i quali il led RUN lampeggia 100mS ON + 100mS OFF) si mette, dopo altri 5 secondi, in attesa del firmware (come se il firmware non fosse valido) da USB.
	- 3.2. Se vengono rilasciati tra 5 e 10 secondi (durante i quali il led RUN lampeggia 100mS ON + 100mS OFF + 100mS ON + 500mS OFF) e viene data una conferma con una pressione del pulsante **USER** entro altri 5 secondi, **salta all'applicativo impostando la richiesta di ripristino temporaneo della rete.** In questo caso l'applicativo parte caricando il BIOS dalla memoria FLASH e forzando i seguenti parametri:
		- Connessione primaria: **LAN**
		- Connessione secondaria: nessuna
		- Indirizzo IP primario: **191.255.255.254**
		- Netmask: **255.255.255.0**
		- Default gateway: nessuno
		- DHCP: disabilitato
		- Bridge: disabilitato
	- 3.3. Se viene rilasciato tra 10 e 15 secondi (durante i quali il led RUN lampeggia 100mS ON + 100mS OFF + 100mS ON + 500mS OFF) e viene data una conferma con una pressione del pulsante **USER** entro altri 5 secondi, **salta all'applicativo impostando la richiesta di formattazione dei dischi**
	- 3.4. Se viene rilasciato tra 15 e 20 secondi (durante i quali il led RUN lampeggia 100mS ON + 100mS OFF + 100mS ON + 500mS OFF) e viene data una conferma con una pressione del pulsante **USER** entro altri 5 secondi, **salta all'applicativo impostando la richiesta di ripristino di fabbrica.** In questo caso l'applicativo formatta i dischi ed aggiorna il BIOS nella memoria FLASH con i valori di default (non altera i MAC della Ethernet)

<span id="page-29-2"></span><sup>&</sup>lt;sup>15</sup> La procedura richiede specifici strumenti ed è consigliata esclusivamente a personale qualificato.

# <span id="page-30-0"></span>Utilizzo del terminale per il menu di avvio

Se al RESET alla porta USB è collegato un PC (con i driver installati) sul quale è stato avviato un programma di terminale ed è stata aperta la porta COM di DEBUG, sul monitor compare la scritta:

**Premere ASD per il menù di startup.**

Se si premono in sequenza i caratteri A, S e D entro due secondi l'uno dall'altro, compare la seguente schermata sul terminale del PC:

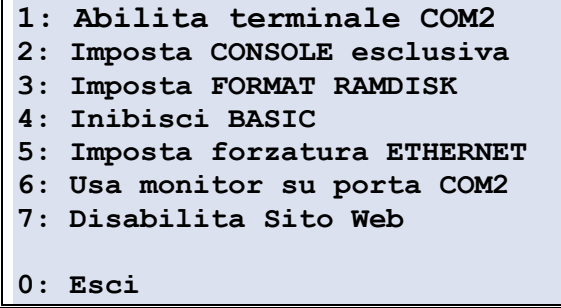

Le scelte sono cumulabili, selezionando i tasti numerici corrispondenti alle funzioni richieste.

## <span id="page-30-1"></span>EMERGENZA: 1 - Abilita terminale su COM2

Il flusso dati del log si sistema viene abilitato anche verso la porta seriale COM2 (USB).

In tal modo sarà possibile utilizzare un terminale esterno (Procomm, HyperTerminal, ecc..) per seguire e catturare l'attività del controllore.

Dopo questa scelta, segnalata dalla comparsa della scritta:

**1: Terminale COM2 abilitata** 

Il controllore resta nel menù in attesa di altre impostazioni.

**Questa impostazione viene perduta al successivo RESET.**

### <span id="page-30-2"></span>7.1.2 EMERGENZA: 2 - Imposta console esclusiva

Dopo questa scelta, evidenziata dalla comparsa della scritta:

**2: CONSOLE esclusiva impostata** 

Vengono bloccati tutti i TASK ad esclusione delle funzionalità di configurazione della macchina.

Lo stato viene segnalato da una particolare sequenza acustica e dall'accensione di tutti i LED.

**Questa impostazione viene perduta al successivo RESET**.

### <span id="page-30-3"></span>7.1.3 EMERGENZA: 3 - Imposta format ramdisk<sup>[16](#page-30-4)</sup>

Dopo questa scelta, evidenziata dalla comparsa della scritta:

**3: Format RAMDISK impostato** 

Viene abilitata la richiesta della cancellazione totale di tutte le informazioni presenti nella memoria del controllore.

<span id="page-30-4"></span><sup>16</sup> La formattazione dei dischi è possibile se NON è abilitata la PROTEZIONE allo STARTUP.

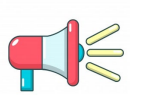

### **AVVERTENZA!**

**Attenzione si tratta di una manovra irreversibile! I dati cancellati non potranno essere recuperati in alcun modo!**

**Questa impostazione viene perduta al successivo RESET.**

# <span id="page-31-0"></span>7.1.4 EMERGENZA: 4 - Inibisci basic

Dopo questa scelta, evidenziata dalla comparsa della scritta:

**4: BASIC inibito** 

Viene abilitata la richiesta di non far partire l'elaborazione di nessuno dei programmi BASIC al riavvio della macchina. **Questa impostazione viene perduta al successivo RESET.**

## <span id="page-31-1"></span>7.1.5 EMERGENZA: 5 - Imposta forzatura Ethernet

Dopo questa scelta, evidenziata dalla comparsa della scritta:

**5: ETHERNET forzato** 

Viene abilitata la forzatura ad utilizzare comunque la connettività Ethernet, indipendentemente da quelle impostate nel controllore.

### <span id="page-31-2"></span>7.1.6 EMERGENZA: 6 - Monitor su porta COM2

Funzione riservata.

## <span id="page-31-3"></span>7.1.7 EMERGENZA: 7 - Disabilita sito web

Alla ripartenza non viene creato il sito WEB.

## <span id="page-31-4"></span>7.1.8 EMERGENZA: 0 - Esci

La pressione del tasto 0 fa uscire dal menù ed avvia il controllore, secondo le impostazioni richieste.

# <span id="page-32-0"></span>**8 ALLEGATI**

# <span id="page-32-1"></span>8.1 Curve Temperatura/Resistenza dei sensori

In base alla configurazione impostata, ciascun ingresso analogico è in grado di "leggere" molti tipi di sensori diversi. Le tabelle seguenti riportano, per ciascuna configurazione, le curve relative.

Ciascuna tabella riporta, per un certo valore di temperatura, il valore di resistenza che deve assumere il sensore. A titolo di esempio, dalla **[Tabella 14 - PT1000](#page-32-2)**, posso dedurre che se l'ingresso è impostato come PT1000 e il sensore di temperatura assume una resistenza di 1060Ohm, il valore atteso sarà fra 15 e 16°C. Il controllore produrrà ovviamente il valore esatto.

<span id="page-32-2"></span>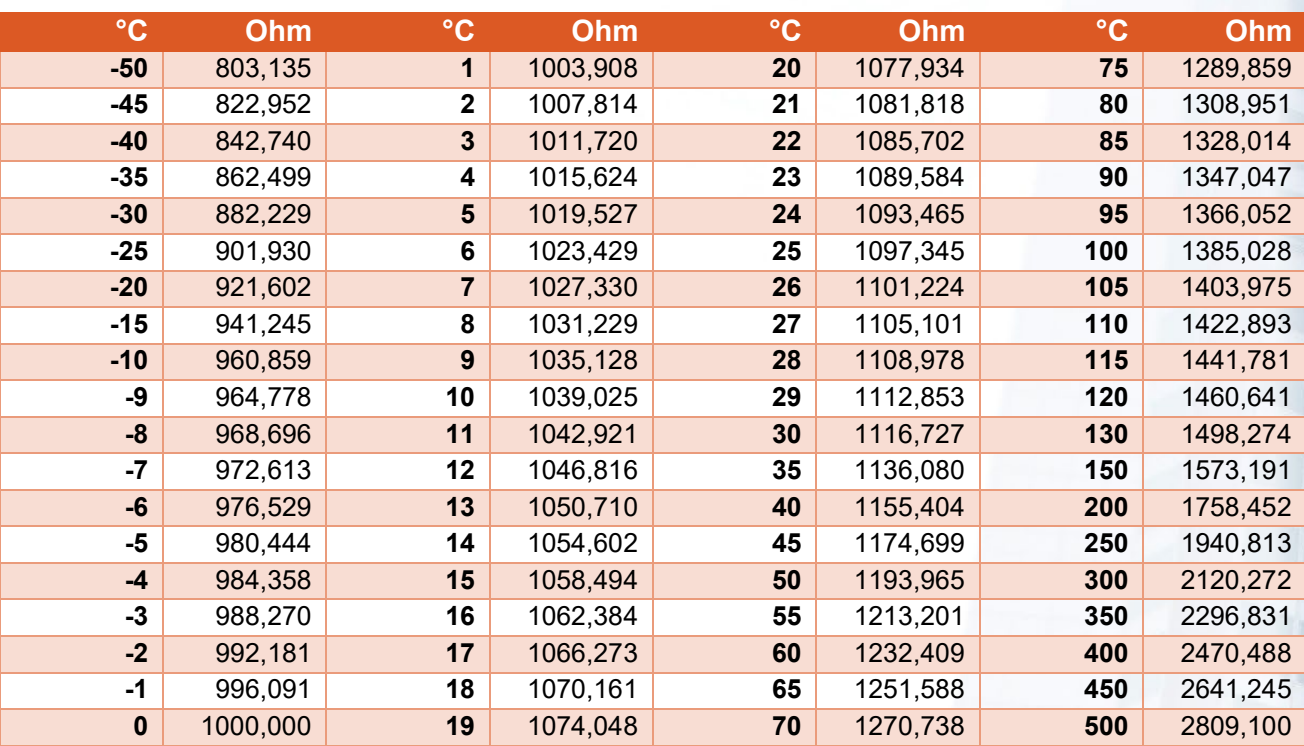

Tabella 14 - PT1000

Tabella 15 - PTC

<span id="page-32-3"></span>

| $\rm ^{\circ}C$ | Ohm | $\rm ^{\circ}C$ | Ohm | $\rm ^{\circ}C$ | Ohm  | $\circ$ C | Ohm  |
|-----------------|-----|-----------------|-----|-----------------|------|-----------|------|
| $-40$           | 613 | $-10$           | 789 | 20              | 997  | 50        | 1236 |
| $-35$           | 640 | -5              | 822 | 25              | 1035 | 55        | 1279 |
| $-30$           | 668 | $\mathbf{0}$    | 855 | 30              | 1074 | 60        | 1323 |
| $-25$           | 697 | 5               | 889 | 35              | 1113 |           |      |
| $-20$           | 727 | 10              | 924 | 40              | 1153 |           |      |
| $-15$           | 758 | 15              | 960 | 45              | 1194 |           |      |

<span id="page-32-4"></span>

| $^{\circ}$ C | <b>DIN43760</b> | <b>TC6374</b> | <b>TC5000</b> | $^{\circ}$ C | <b>DIN43760</b> | <b>TC6374</b> | <b>TC5000</b> |
|--------------|-----------------|---------------|---------------|--------------|-----------------|---------------|---------------|
| $-60$        | 695,08          | 685,25        | 753,00        | 11           | 1061,10         | 1063,03       | 1049,32       |
| $-55$        | 718,66          | 709,60        | 772,16        | 12           | 1066,73         | 1068,84       | 1053,87       |
| $-50$        | 742,58          | 734,30        | 791,58        | 13           | 1072,38         | 1074,66       | 1058,43       |
| $-45$        | 766,82          | 759,34        | 811,26        | 14           | 1078,04         | 1080,50       | 1062,99       |
| $-40$        | 791,40          | 784,71        | 831,20        | 15           | 1083,71         | 1086,35       | 1067,57       |
| $-35$        | 816,31          | 810,43        | 851,39        | 16           | 1089,40         | 1092,22       | 1072,16       |
| $-30$        | 841,56          | 836,49        | 871,84        | 17           | 1095,10         | 1098,10       | 1076,75       |

Tabella 16 - PTC

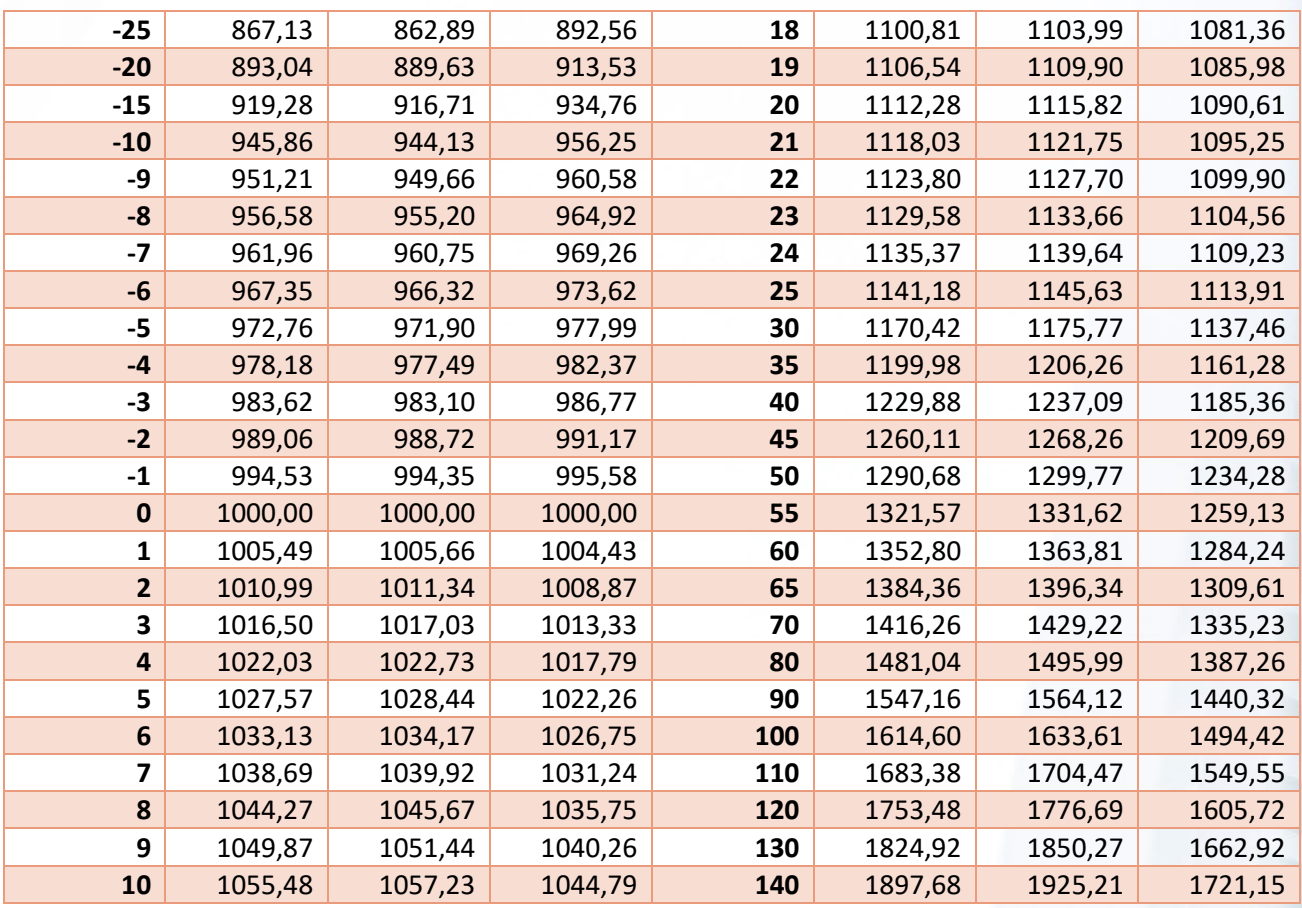

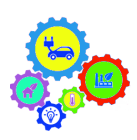

### **NOTA PER LA CONFIGURAZIONE**

**PER I SENSORI NTC NON VIENE INDICATO IL VALORE IN OHM, MA IL RAPPORTO FRA IL VALORE DI RESISTENZA DEL SENSORE A QUELLA DATA TEMPERATURA E IL VALORE NOMINALE A 25°C (1K, 10K, 20K). PER OTTENERE IL VALORE DI RESISTENZA BASTA MOLTIPLICARE IL COEFFICIENTE PER IL VALORE NOMINALE DEL SENSORE.**

**ES. IL SENSORE COSTER1K (B2990) A 10°C HA UN VALORE DI RESISTENZA DI 1000\*1, 66009 = 1660, 09OHM.** 

<span id="page-33-0"></span>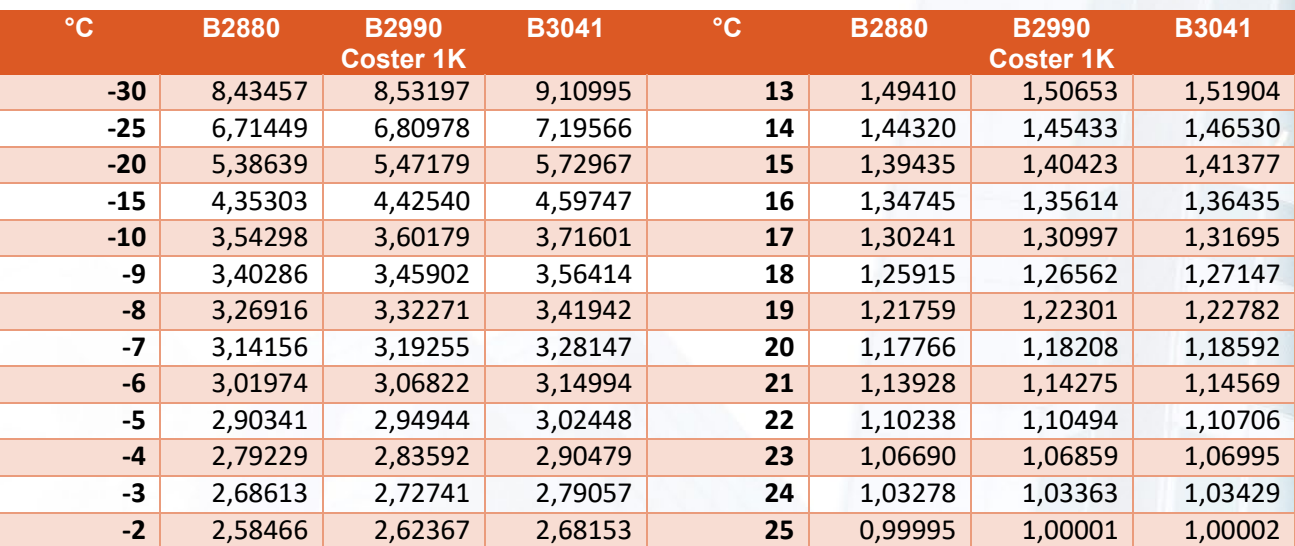

Tabella 17 - NTC 01

# Manuale ICON50

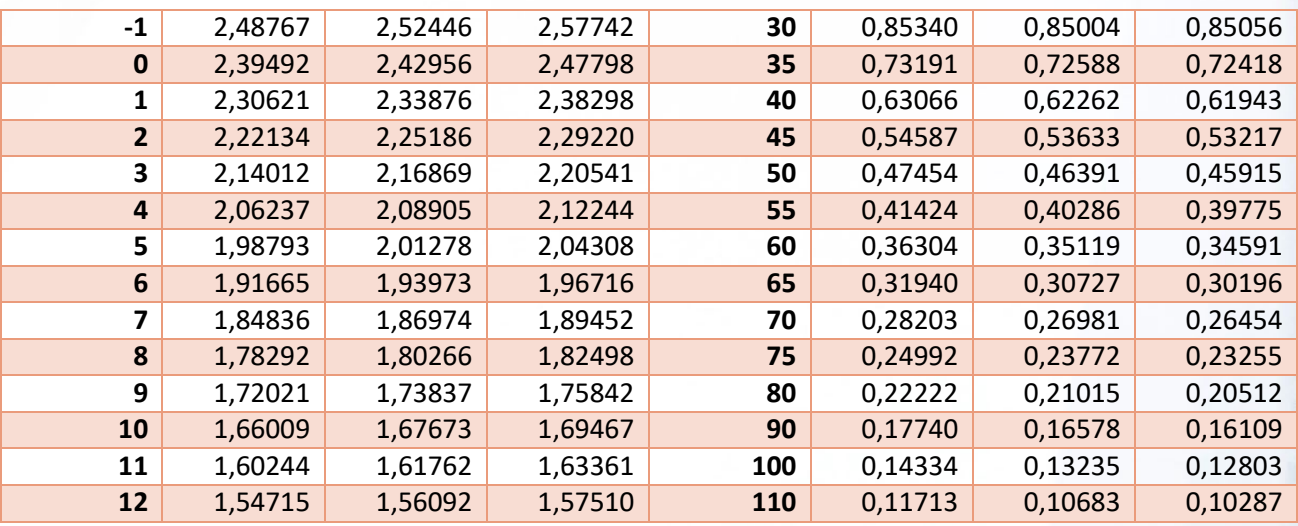

### Tabella 18 - NTC 02

<span id="page-34-0"></span>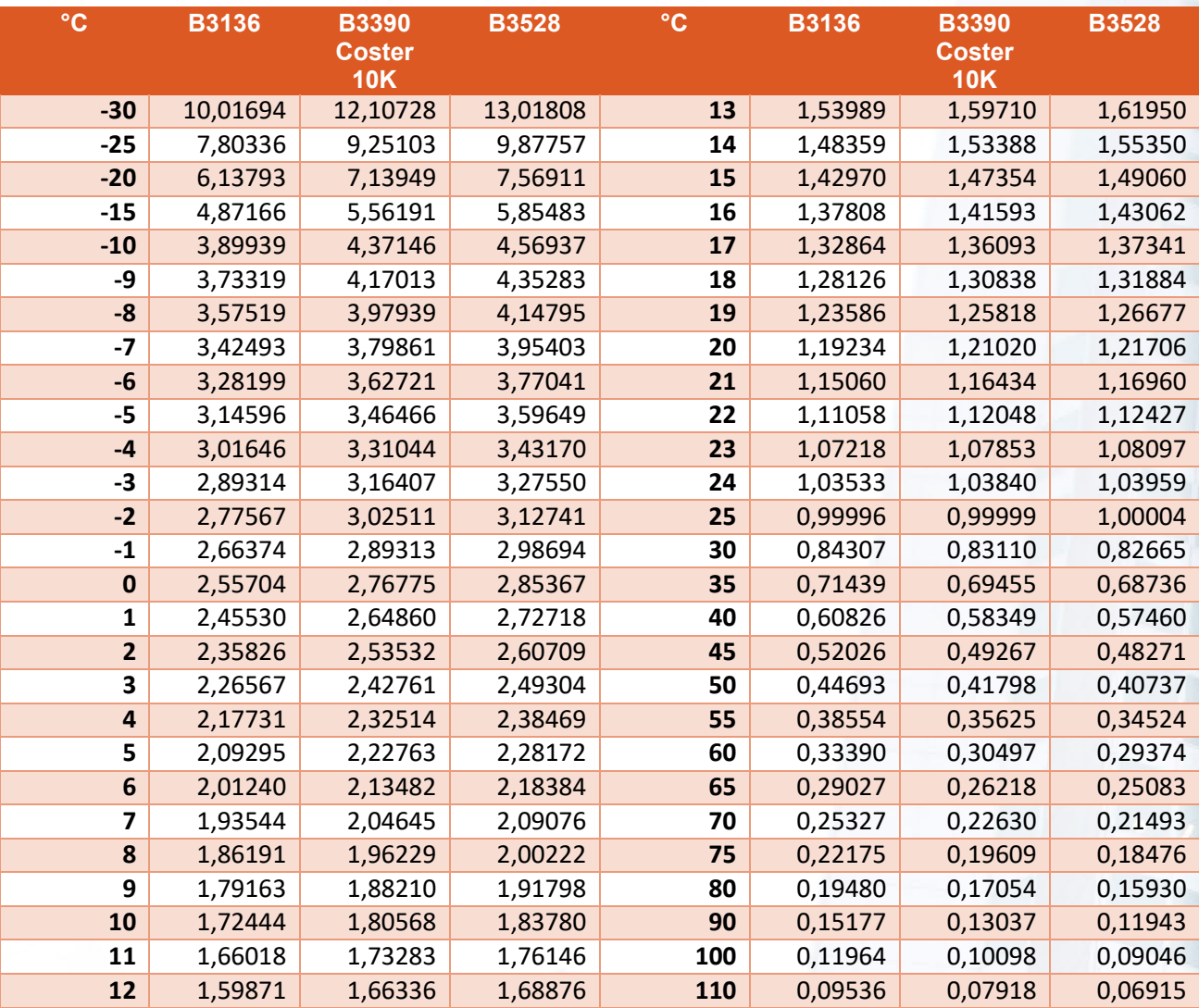

<span id="page-35-0"></span>

| $\rm ^{\circ}C$         | <b>B3560</b> | <b>B3740</b> | <b>B3977</b> | $\rm ^{\circ}C$ | <b>B3560</b> | <b>B3740</b> | <b>B3977</b> |
|-------------------------|--------------|--------------|--------------|-----------------|--------------|--------------|--------------|
| $-30$                   | 17,93169     | 19,16576     | 21,11880     | 13              | 1,74066      | 1,76347      | 1,80204      |
| $-25$                   | 13,24674     | 14,06111     | 15,36830     | 14              | 1,65971      | 1,67959      | 1,71322      |
| $-20$                   | 9,87467      | 10,41184     | 11,28439     | 15              | 1,58295      | 1,60014      | 1,62923      |
| $-15$                   | 7,42530      | 7,77846      | 8,35789      | 16              | 1,51014      | 1,52486      | 1,54977      |
| $-10$                   | 5,63038      | 5,86097      | 6,24244      | 17              | 1,44106      | 1,45351      | 1,47459      |
| -9                      | 5,33245      | 5,54392      | 5,89430      | 18              | 1,37549      | 1,38586      | 1,40343      |
| -8                      | 5,05189      | 5,24573      | 5,56735      | 19              | 1,31325      | 1,32171      | 1,33605      |
| $-7$                    | 4,78760      | 4,96518      | 5,26022      | 20              | 1,25415      | 1,26087      | 1,27225      |
| -6                      | 4,53857      | 4,70115      | 4,97161      | 21              | 1,19801      | 1,20313      | 1,21181      |
| $-5$                    | 4,30384      | 4,45257      | 4,70032      | 22              | 1,14468      | 1,14834      | 1,15454      |
| $-4$                    | 4,08251      | 4,21847      | 4,44522      | 23              | 1,09399      | 1,09632      | 1,10026      |
| $-3$                    | 3,87375      | 3,99793      | 4,20526      | 24              | 1,04581      | 1,04692      | 1,04880      |
| $-2$                    | 3,67678      | 3,79009      | 3,97949      | 25              | 1,00000      | 1,00000      | 1,00000      |
| $-1$                    | 3,49089      | 3,59417      | 3,76699      | 30              | 0,80226      | 0,79808      | 0,79098      |
| $\bf{0}$                | 3,31539      | 3,40942      | 3,56692      | 35              | 0,64743      | 0,64077      | 0,62946      |
| 1                       | 3,14964      | 3,23514      | 3,37849      | 40              | 0,52545      | 0,51745      | 0,50388      |
| $\overline{2}$          | 2,99307      | 3,07070      | 3,20098      | 45              | 0,42880      | 0,42021      | 0,40564      |
| 3                       | 2,84512      | 2,91549      | 3,03369      | 50              | 0,35178      | 0,34308      | 0,32834      |
| $\overline{\mathbf{r}}$ | 2,70526      | 2,76894      | 2,87600      | 55              | 0,29006      | 0,28156      | 0,26718      |
| 5                       | 2,57302      | 2,63054      | 2,72730      | 60              | 0,24035      | 0,23222      | 0,21852      |
| 6                       | 2,44795      | 2,49978      | 2,58705      | 65              | 0,20010      | 0,19246      | 0,17961      |
| 7                       | 2,32961      | 2,37621      | 2,45471      | 70              | 0,16735      | 0,16025      | 0,14833      |
| 8                       | 2,21763      | 2,25939      | 2,32982      | 75              | 0,14057      | 0,13402      | 0,12306      |
| 9                       | 2,11161      | 2,14894      | 2,21190      | 80              | 0,11858      | 0,11258      | 0,10255      |
| 10                      | 2,01123      | 2,04446      | 2,10055      | 90              | 0,08542      | 0,08042      | 0,07213      |
| 11                      | 1,91614      | 1,94560      | 1,99537      | 100             | 0,06248      | 0,05835      | 0,05155      |
| 12                      | 1,82604      | 1,85204      | 1,89598      | 110             | 0,04635      | 0,04296      | 0,03740      |

Tabella 19 - NTC 03

# <span id="page-36-0"></span>LIMITI DEL PRODOTTO E GARANZIA

### **LIMITI DI GARANZIA**

La società **INTELLIENERGY TECHNOLOGIES**, con sede in Via Arno, 108 - Sesto Fiorentino (FI) garantisce questo/i prodotto/i, costruito/i in conformità con i propri progetti e con le proprie specifiche, esente da difetti di componenti e di fabbricazione e, se utilizzato/i in condizioni di lavoro normale, per un periodo di 24 mesi dalla data stampigliata sul/i prodotto/i, o per prodotti che non hanno la data originale di vendita del fornitore per 12 mesi dalla data originale di vendita a meno che le istruzioni di installazione o i cataloghi non indichino un periodo più breve, nel qual caso verrà applicato tale periodo. La responsabilità del Fornitore sarà limitata alla riparazione o alla sostituzione, a sua discrezione e senza oneri per i materiali e per il tempo impiegato, delle parti riconosciute non conformi alle specifiche del Fornitore o riconosciute difettose nei materiali o nella fabbricazione, sempre se utilizzate in normali condizioni di lavoro e servizio. Il Fornitore non sarà tenuto al rispetto di questi LIMITI DI GARANZIA o altri se il prodotto/i sarà/saranno stato/i manomesso/i o impropriamente riparato/i o fornito/i da altri che non siano l'azienda fornitrice **INTELLIENERGY TECHNOLOGIES**. Il collegamento di qualsiasi dispositivo/i al bus di comunicazione diverso da quelli previsti da **INTELLIENERGY TECHNOLOGIES** violerà questa garanzia. Per usufruire della garanzia è necessario spedire il/i prodotto/i, in porto franco, al distributore presso il più vicino distributore autorizzato.

NON SONO AMMESSE ALTRE GARANZIE ESPRESSE O IMPLICITE, DI VENDITA O PER PARTICOLARI SCOPI O CHE POSSANO ESTENDERSI OLTRE QUANTO QUI ESPOSTO. IN NESSUN CASO IL FORNITORE POTRÀ ESSERE RITENUTO RESPONSABILE VERSO CHIUNQUE PER DANNI RILEVANTI O MENO RILEVANTI PER LA VIOLAZIONE DI QUESTA O ALTRE GARANZIE, ESPLICITE O IMPLICITE, O SULLE BASI DI QUALSIASI ALTRA RESPONSABILITÀ, ANCHE NEL CASO IN CUI LA PERDITA O IL DANNO SIA CAUSATO DA NEGLIGENZA O ERRORE DEL FORNITORE.

Il FORNITORE fa presente che il proprio prodotto(i) potrebbe/reo essere manomesso/i o eluso/i, che lo stesso può non prevenire danni alle persone o alle cose causati da anomalie o incendi o che il prodotto/i può/possono non provvedere una adeguata protezione e un tempestivo preavviso in ogni caso. L'Acquirente deve comprendere che un sistema installato correttamente e a cui viene effettuata manutenzione può solo ridurre i rischi che anomalie e incendi possano avvenire senza causare allarmi, ma che esso non rappresenta una assicurazione o una garanzia che questi eventi non possano accadere o che possa prevenire danni alle persone o alle cose.

DI CONSEGUENZA IL FORNITORE NON AVRÀ NESSUNA RESPONSABILITÀ PER EVENTUALI DANNI FISICI, DANNI AL PATRIMONIO O ALTRI DANNI RECLAMATI NEL CASO IN CUI IL PRODOTTO/I ABBIA/NO MANCATO DI AVVISARE. COMUNQUE, SE IL "FORNITORE" FOSSE RITENUTO RESPONSABILE, DIRETTAMENTE O INDIRETTAMENTE DI PERDITE O DANNEGGIAMENTI COPERTI DA QUESTI LIMITI DI GARANZIA OD ALTRO, INDIPENDENTEMENTE DALLE CAUSE O ORIGINI, LA RESPONSABILITÀ DEL "FORNITORE" NON ECCEDERÀ IN OGNI CASO IL PREZZO D'ACQUISTO DEL PRODOTTO/I, CHE SARÀ L'ONERE ESCLUSIVO ED ESAUSTIVO A CARICO DEL FORNITORE.

**Questa garanzia sostituisce qualsiasi precedente garanzia ed è l'unica garanzia riconosciuta dal Fornitore su questo prodotto. Nessuna variazione, scritta o verbale, delle responsabilità qui sopra esposte è autorizzata.**

# **INTELLIENERGY TECHNOLOGIES**

Via Arno, 108 50019 - Sesto Fiorentino - Firenze [www.intellienergy.it](http://www.intellienergy.it/)